IBM Interact Version 10 Release 1 November 2017

*Upgradehandbuch*

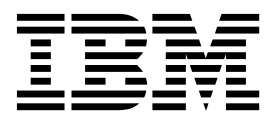

#### **Hinweis**

Vor Verwendung dieser Informationen und des darin beschriebenen Produkts sollten die Informationen unter ["Bemerkungen" auf Seite 51](#page-54-0) gelesen werden.

Diese Ausgabe bezieht sich auf Version 10, Release 1, Modifikation 0 von IBM Interact und alle nachfolgenden Releases und Modifikationen, bis dieser Hinweis in einer Neuausgabe geändert wird.

# **Inhaltsverzeichnis**

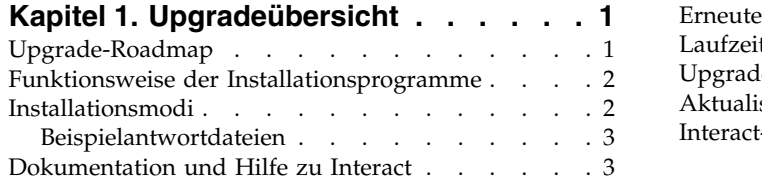

# **Kapitel [2. Planen der Aktualisierung von](#page-10-0)**

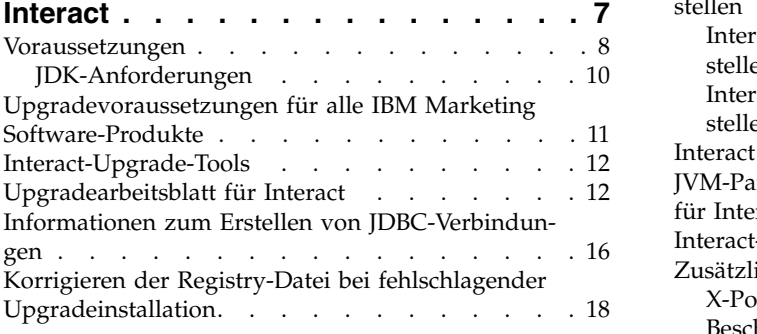

# **Kapitel [3. Interact-Upgrades durchfüh-](#page-24-0)**

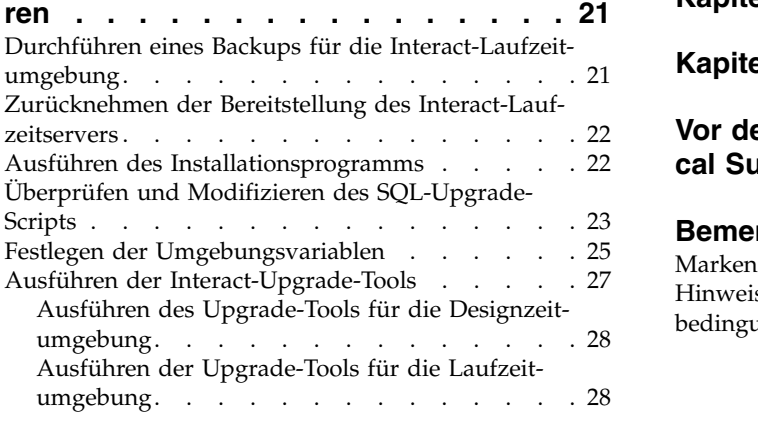

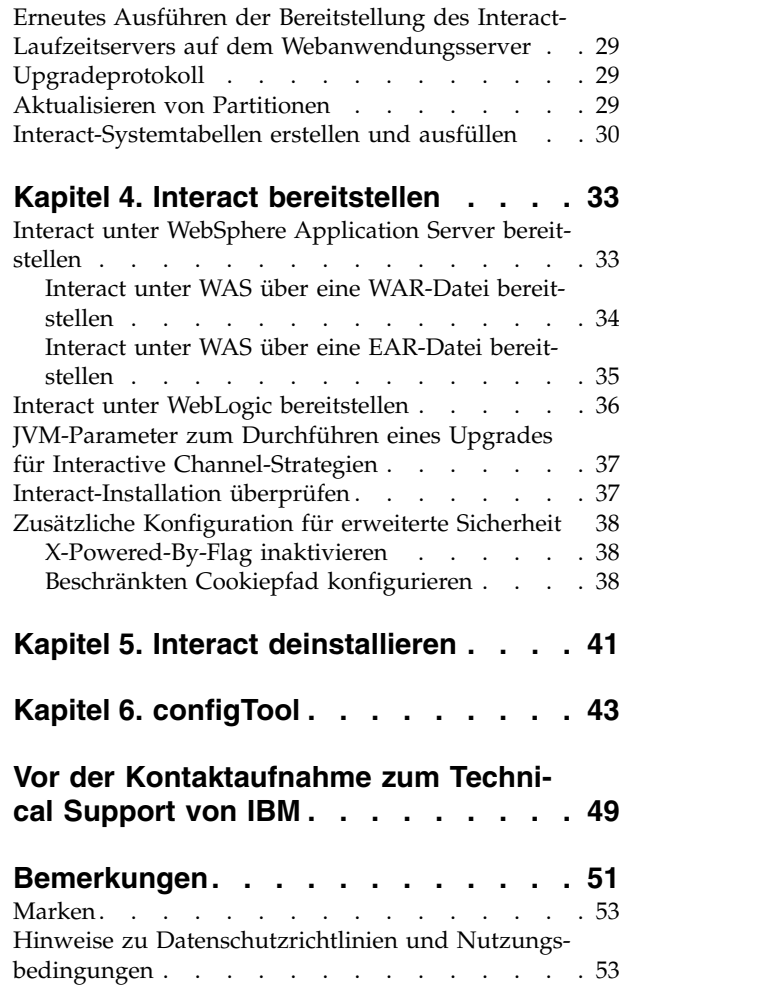

# <span id="page-4-0"></span>**Kapitel 1. Upgradeübersicht**

Ein Upgrade von Interact ist abgeschlossen, wenn Sie aktualisiert, konfiguriert und bereitgestellt Interact haben. Im Interact-Upgradehandbuch finden Sie ausführliche Informationen zum Aktualisieren, Konfigurieren und Bereitstellen von Interact.

Der Abschnitt *Upgrade-Roadmap* enthält umfangreiche Informationen zur Verwendung des Interact-Upgradehandbuchs.

# **Upgrade-Roadmap**

In der Upgrade-Roadmap finden Sie die zum Aktualisieren von Interact erforderlichen Informationen.

Die folgende Tabelle beinhaltet eine Übersicht über die einzelnen Schritte zum Aktualisieren von Interact:

*Tabelle 1. Upgrade-Roadmap für Interact*

| Thema                                                    | Information                                                                                                    |
|----------------------------------------------------------|----------------------------------------------------------------------------------------------------|
| Kapitel 1, "Upgradeübersicht"                            | Dieses Kapitel enthält folgende Informationen:                                                                       |
|                                                          | "Funktionsweise der Installationsprogramme" auf Seite<br>2                                                           |
|                                                          | "Installationsmodi" auf Seite 2<br>٠                                                                                 |
|                                                          | "Dokumentation und Hilfe zu Interact" auf Seite 3                                                                    |
| Kapitel 2, "Planen der Aktualisierung von Interact", auf | Dieses Kapitel enthält folgende Informationen:                                                                       |
| Seite 7                                                  | • "Voraussetzungen" auf Seite 8                                                                                      |
|                                                          | · "Upgradevoraussetzungen für alle IBM Marketing<br>Software-Produkte" auf Seite 11                                  |
|                                                          | · "Interact-Upgrade-Tools" auf Seite 12                                                                              |
|                                                          | "Upgradearbeitsblatt für Interact" auf Seite 12                                                                      |
|                                                          | "Informationen zum Erstellen von<br>JDBC-Verbindungen" auf Seite 16                                                  |
| Kapitel 3, "Interact-Upgrades durchführen", auf Seite 21 | Dieses Kapitel enthält folgende Informationen:                                                                       |
|                                                          | "Durchführen eines Backups für die<br>Interact-Laufzeitumgebung" auf Seite 21                                        |
|                                                          | · "Zurücknehmen der Bereitstellung des<br>Interact-Laufzeitservers" auf Seite 22                                     |
|                                                          | "Ausführen des Installationsprogramms" auf Seite 22                                                                  |
|                                                          | · "Überprüfen und Modifizieren des<br>SQL-Upgrade-Scripts" auf Seite 23                                              |
|                                                          | "Festlegen der Umgebungsvariablen" auf Seite 25                                                                      |
|                                                          | "Ausführen der Interact-Upgrade-Tools" auf Seite 27                                                                  |
|                                                          | "Erneutes Ausführen der Bereitstellung des Interact-<br>Laufzeitservers auf dem Webanwendungsserver" auf<br>Seite 29 |
|                                                          | "Upgradeprotokoll" auf Seite 29                                                                                      |
|                                                          | "Aktualisieren von Partitionen" auf Seite 29                                                                         |
|                                                          | "Interact-Systemtabellen erstellen und ausfüllen" auf<br>Seite 30                                                    |

<span id="page-5-0"></span>*Tabelle 1. Upgrade-Roadmap für Interact (Forts.)*

| Thema                                              | Information                                                                            |
|----------------------------------------------------|----------------------------------------------------------------------------------------|
| Kapitel 4, "Interact bereitstellen", auf Seite 33  | Dieses Kapitel enthält folgende Informationen:                                         |
|                                                    | "Interact unter WebSphere Application Server<br>bereitstellen" auf Seite 33            |
|                                                    | "Interact unter WebLogic bereitstellen" auf Seite 36                                   |
|                                                    | "Interact-Installation überprüfen" auf Seite 37                                        |
| Kapitel 5, "Interact deinstallieren", auf Seite 41 | Dieses Kapitel enthält Informationen zur Deinstallation<br>von Interact.               |
| Kapitel 6, "configTool", auf Seite 43              | Dieses Kapitel enthält Informationen zur Verwendung<br>des Dienstprogramms configTool. |

# **Funktionsweise der Installationsprogramme**

Für die Installation oder Aufrüstung eines IBM® Marketing Software-Produkts müssen Sie die Installationsprogramme für die Suite und das Produkt verwenden. So müssen Sie beispielsweise für die Installation von Interact das Installationsprogramm für die IBM Marketing Software-Suite und das Installationsprogramm für IBM Interact verwenden.

Befolgen Sie unbedingt die folgenden Richtlinien, bevor Sie die Installationsprogramme für die IBM Marketing Software-Suite und das Produkt verwenden:

- v Die Installationsprogramme für die Suite und das Produkt müssen sich im gleichen Verzeichnis auf dem Computer befinden, auf dem Sie das Produkt installieren möchten. Wenn sich im Verzeichnis mit dem Master-Installationsprogramm mehrere Versionen eines Produktinstallationsprogramms befinden, zeigt das Master-Installationsprogramm auf dem IBM Marketing Software-Produktbildschirm im Installationsassistenten immer die neueste Version des Produkts an.
- v Wenn Sie planen, direkt nach der Installation eines IBM Marketing Software-Produkts ein Patch zu installieren, stellen Sie sicher, dass sich das Installationsprogramm des Patchs in demselben Verzeichnis befindet wie die Installationsprogramme für die Suite und das Produkt.
- Das Standardbasisverzeichnis für IBM Marketing Software-Installationen ist /IBM/IMS bei UNIX bzw. C:\IBM\IMS bei Windows. Sie können das Verzeichnis aber während der Installation ändern.

# **Installationsmodi**

Das Installationsprogram für die IBM Marketing Software-Suite kann in einem der folgenden Modi ausgeführt werden: GUI-Modus, Konsolenmodus oder unbeaufsichtigter Modus (auch als "nicht überwachter Modus" bezeichnet). Wählen Sie zur Installation von Interact einen Modus aus, der zu Ihren Anforderungen passt.

Bei Upgrades verwenden Sie das Installationsprogramm, um viele der Tasks auszuführen, die Sie auch während der Erstinstallation ausführen.

## **GUI-Modus**

Verwenden Sie den GUI-Modus für Windows oder den X Window System-Modus für UNIX, um Interact über die grafische Benutzeroberfläche zu installieren.

## <span id="page-6-0"></span>**Konsolenmodus**

Verwenden Sie den Konsolenmodus, um Interact über das Befehlszeilenfenster zu installieren.

**Anmerkung:** Damit die Anzeigen des Installationsprogramms im Konsolenmodus richtig angezeigt werden, konfigurieren Sie Ihre Terminal-Software so, dass sie die UTF-8-Zeichencodierung unterstützt. Bei anderen Zeichencodierungen wie ANSI wird der Text nicht richtig wiedergegeben, einige Informationen sind in ihnen nicht lesbar.

## **Unbeaufsichtigter Modus**

Verwenden Sie den unbeaufsichtigten oder nicht überwachten Modus, um Interact mehrfach zu installieren. Der unbeaufsichtigte Modus verwendet Antwortdateien für die Installation und erfordert während der Installation keine Benutzereingaben.

**Anmerkung:** Bei Upgradeinstallationen in in Gruppen zusammengefassten Webanwendungs- oder Listenerumgebungen wird der Befehlszeilenmodus nicht unter stützt.

# **Beispielantwortdateien**

Sie müssen Antwortdateien erstellen, um eine unbeaufsichtigte Installation von Interact einzurichten. Sie können Beispielantwortdateien für die Erstellung Ihrer Antwortdateien verwenden. Die Beispielantwortdateien sind zusammen mit den Installationsprogrammen im komprimierten Archiv ResponseFiles enthalten.

Die folgende Tabelle enthält Informationen zu den Beispielantwortdateien:

*Tabelle 2. Beschreibung der Beispielantwortdateien*

| Beispielantwortdatei                                                               | Beschreibung                                                                                                    |
|------------------------------------------------------------------------------------|----------------------------------------------------------------------------------------------------|
| installer.properties                                                               | Die Beispielantwortdatei für das<br>Masterinstallationsprogramm von IBM Marketing Soft-<br>ware.                                                                          |
| installer product initials and product version<br>number.properties                | Die Beispielantwortdatei für das Interact-<br>Installationsprogramm.                                                                                                    |
|                                                                                    | Beispiel: installer ucn.n.n.n.properties ist die<br>Antwortdatei des Campaign-Installationsprogramms, da-<br>bei ist n.n.n.n die Versionsnummer.                          |
| installer_report pack initials, product initials,<br>and version number.properties | Die Beispielantwortdatei für das Installationsprogramm<br>des Berichtspakets.                                                                                             |
|                                                                                    | Beispiel: installer_urpcn.n.n.n.properties ist die<br>Antwortdatei des Installationsprogramms für das<br>Campaign-Berichtspaket, dabei ist n.n.n.n die<br>Versionsnummer. |

# **Dokumentation und Hilfe zu Interact**

Interact enthält Dokumentation und Hilfe für Benutzer, Administratoren und Entwickler.

Verwenden Sie die folgende Tabelle, um Informationen über erste Schritte in Inter act zu erhalten:

#### *Tabelle 3. Betriebsbereit machen*

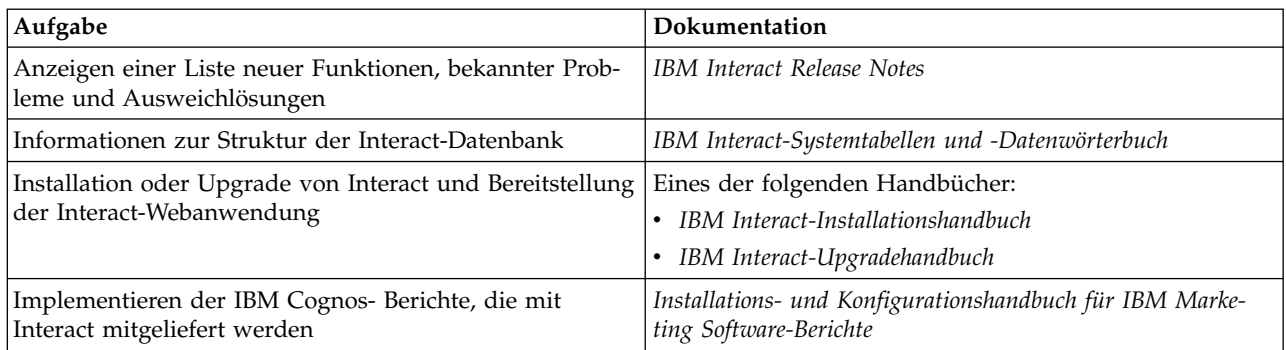

Verwenden Sie die folgende Tabelle, um Informationen zur Konfiguration und Ver wendung von Interact zu erhalten:

*Tabelle 4. Interact konfigurieren und verwenden*

| Aufgabe                                                                                  | Dokumentation                                           |
|------------------------------------------------------------------------------------------|---------------------------------------------------------|
| • Verwalten von Benutzern und Rollen                                                     | IBM Interact-Administratorhandbuch                      |
| • Verwalten von Datenquellen                                                             |                                                         |
| Konfigurieren optionaler<br>$\bullet$<br>Angebotsbereitstellungsfunktionen in Interact   |                                                         |
| • Überwachen und Verwalten der Leistung der<br>Laufzeitumgebung                          |                                                         |
| Arbeit mit interaktiven Kanälen, Ereignissen,<br>$\bullet$<br>Lernmodellen und Angeboten | IBM InteractBenutzerhandbuch                            |
| Erstellen und Bereitstellen interaktiver<br>Ablaufdiagramme                              |                                                         |
| Anzeigen von Interact-Berichten                                                          |                                                         |
| Verwenden von Interact-Makros                                                            | IBM Makros für IBM Marketing Software: Benutzerhandbuch |
| Anpassen der Komponenten, um optimale Leistung zu<br>erzielen                            | IBM Interact-Optimierungshandbuch                       |

In der folgenden Tabelle erfahren Sie, wie Sie im Fall von Problemen bei Verwendung von Interact Hilfe erhalten:

#### *Tabelle 5. Hilfe anfordern*

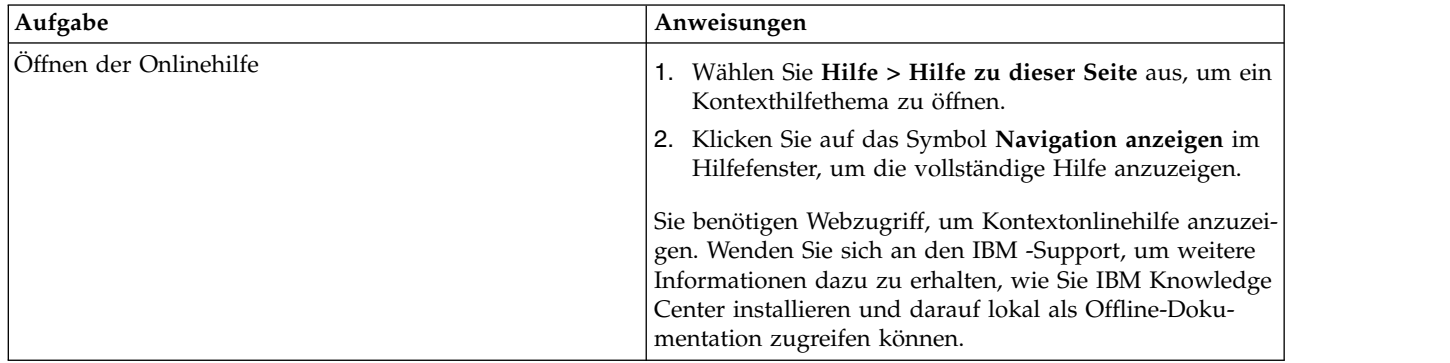

*Tabelle 5. Hilfe anfordern (Forts.)*

| Aufgabe                     | Anweisungen                                                                                                    |
|-----------------------------|----------------------------------------------------------------------------------------------------|
| Abrufen von PDFs            | Verwenden Sie eine der folgenden Methoden:                                                                                        |
|                             | Wählen Sie Hilfe > Produktdokumentation aus, um<br>auf Interact-PDFs zuzugreifen.                                                 |
|                             | Wählen Sie Hilfe > Gesamte IBM Marketing Suite-<br>Dokumentation aus, um auf die gesamte verfügbare<br>Dokumentation zuzugreifen. |
| <b>IBM Knowledge Center</b> | Um auf das IBM Knowledge Center zuzugreifen, wählen<br>Sie Hilfe > Unterstützung für dieses Produkt.                              |
| Anfordern von Unterstützung | Wechseln Sie zu http://www.ibm.com/support, um auf<br>das IBM Support-Portal zuzugreifen.                                         |

# <span id="page-10-0"></span>**Kapitel 2. Planen der Aktualisierung von Interact**

Aktualisieren Sie Ihre Installation von Interact erst, wenn Sie sich mit der Vorgehensweise für Ihre aktuelle Version von Interact vertraut gemacht haben.

Gehen Sie wie folgt vor, um Interact zu aktualisieren:

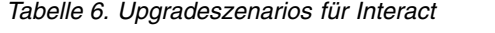

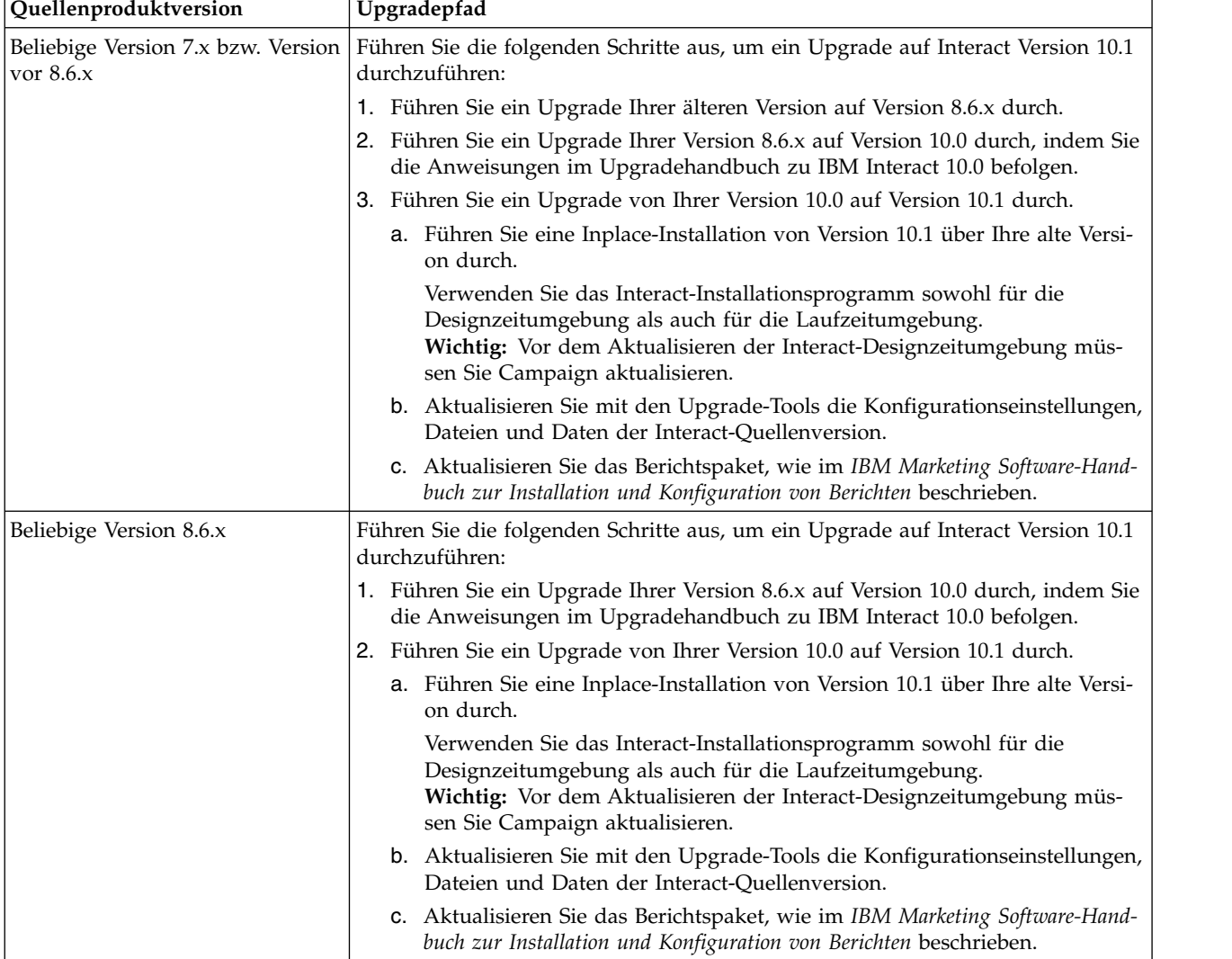

<span id="page-11-0"></span>*Tabelle 6. Upgradeszenarios für Interact (Forts.)*

| Quellenproduktversion      | Upgradepfad                                                                                                    |
|----------------------------|----------------------------------------------------------------------------------------------------|
| Beliebige Version 9.x.x    | Führen Sie die folgenden Schritte aus, um ein Upgrade auf Interact Version 10.1<br>durchzuführen:                                                                                                    |
|                            | 1. Führen Sie ein Upgrade Ihrer Version 9.x.x auf Version 10.0 durch, indem Sie<br>die Anweisungen im Upgradehandbuch zu IBM Interact 10.0 befolgen.                                                                               |
|                            | 2. Führen Sie ein Upgrade von Ihrer Version 10.0 auf Version 10.1 durch.                                                                                                    |
|                            | a. Führen Sie eine Inplace-Installation von Version 10.1 über Ihre alte Versi-<br>on durch.                                                                                                    |
|                            | Verwenden Sie das Interact-Installationsprogramm sowohl für die<br>Designzeitumgebung als auch für die Laufzeitumgebung.<br>Wichtig: Vor dem Aktualisieren der Interact-Designzeitumgebung müs-<br>sen Sie Campaign aktualisieren. |
|                            | b. Aktualisieren Sie mit den Upgrade-Tools die Konfigurationseinstellungen,<br>Dateien und Daten der Interact-Ouellenversion.                                                                                                    |
|                            | c. Aktualisieren Sie das Berichtspaket, wie im IBM Marketing Software-Hand-<br>buch zur Installation und Konfiguration von Berichten beschrieben.                                                                                  |
| Beliebige Version 10.0.0.x | Führen Sie die folgenden Schritte aus, um ein Upgrade auf Interact Version 10.1<br>durchzuführen:                                                                                                    |
|                            | 1. Führen Sie eine Inplace-Installation von Version 10.1 über Ihre alte Version<br>durch.                                                                                                    |
|                            | Verwenden Sie das Interact-Installationsprogramm sowohl für die<br>Designzeitumgebung als auch für die Laufzeitumgebung.<br>Wichtig: Vor dem Aktualisieren der Interact-Designzeitumgebung müssen<br>Sie Campaign aktualisieren.   |
|                            | 2. Aktualisieren Sie mit den Upgrade-Tools die Konfigurationseinstellungen,<br>Dateien und Daten der Interact-Quellenversion.                                                                                                    |
|                            | 3. Aktualisieren Sie das Berichtspaket, wie im IBM Marketing Software-Handbuch<br>zur Installation und Konfiguration von Berichten beschrieben.                                                                                    |

## **Voraussetzungen**

Bevor Sie ein IBM Marketing Software-Produkt installieren oder ein Upgrade dafür durchführen, müssen Sie überprüfen, ob Ihr Computer über die gesamte benötigte Software und Hardware verfügt.

#### **Systemvoraussetzungen**

Informationen zu den Systemvoraussetzungen finden Sie im Handbuch *Empfohlene Softwareumgebungen und Systemmindestvoraussetzungen*.

Damit Opportunity Detect die Verbindung zur DB2-Datenbank herstellen kann, muss die DB2-Installation die Installations-Headerdateien im Verzeichnis /home/db2inst1/include auf der Clientmaschine einschließen. Um die Headerdateien in die Installation einzuschließen, wählen Sie beim Installieren von DB2 die Option **Angepasste Installation** und dann die Funktion **Entwicklungstools für Basisanwendung** aus.

## **Voraussetzungen für DB2**

Damit Opportunity Detect die Verbindung zur DB2-Datenbank herstellen kann, muss die DB2-Installation die Installations-Headerdateien im Verzeichnis home/db2inst1/include auf der Clientmaschine einschließen. Um die Headerdateien in die Installation einzuschließen, wählen Sie beim Installieren von DB2 die Option **Angepasste Installation** und dann die Funktion **Entwicklungstools für Basisanwendung** aus.

#### **Voraussetzungen bezüglich der Netzdomäne**

Die IBM Marketing Software-Produkte, die als Suite installiert sind, müssen in der selben Netzdomäne installiert werden, um den Browsereinschränkungen zur Begrenzung von Sicherheitsrisiken durch Cross-Site-Scripting zu entsprechen.

#### **Voraussetzungen für JVM**

IBM Marketing Software-Anwendungen in einer Suite müssen auf einer dedizierten Java™ Virtual Machine (JVM) bereitgestellt werden. Bei IBM Marketing Software-Produkten wird die vom Webanwendungsserver verwendete JVM speziell angepasst. Wenn Fehler in Verbindung mit der JVM auftreten, müssen Sie eine Oracle WebLogic oder WebSphere-Domäne erstellen, die den IBM Marketing Software-Produkten zugeordnet ist.

### **Erforderliche Kenntnisse**

Um IBM Marketing Software-Produkte installieren zu können, müssen Sie über umfassende Kenntnisse der Umgebung verfügen, in der die Produkte installiert werden. Erforderlich sind Kenntnisse der Betriebssysteme, Datenbanken und Webanwendungsserver.

#### **Internet-Browser-Einstellungen**

Stellen Sie sicher, dass in Ihrem Internet-Browser folgende Einstellungen gesetzt sind:

- v Der Browser darf keine Webseiten in den Cache stellen.
- Der Browser darf keine Popup-Fenster blockieren.

## **Zugriffsberechtigungen**

Überprüfen Sie, ob Sie über folgende Netzberechtigungen verfügen, um die Installation abzuschließen:

- v Administratorzugriff auf alle erforderlichen Datenbanken
- v Schreib- und Lesezugriff auf das entsprechende Verzeichnis und die Unterver zeichnisse des Betriebssystemkontos, das Sie für die Ausführung des Webanwendungsservers und der IBM Marketing Software-Komponenten verwenden
- v Schreibberechtigung für alle Dateien, die Sie bearbeiten müssen
- v Schreibberechtigung für alle Verzeichnisse, in denen Sie eine Datei speichern müssen, zum Beispiel das Installationsverzeichnis und das Sicherungsverzeichnis bei einem Upgrade
- v Geeignete Schreib-, Lese-, Ausführungsberechtigung zur Ausführung des Installationsprogramms

Stellen Sie sicher, dass Sie über das Administratorkennwort für Ihren Webanwendungsserver verfügen.

Unter UNIX müssen alle Installationsdateien für IBM Produkte uneingeschränkte Berechtigungen besitzen, z. B. rwxr-xr-x.

## <span id="page-13-0"></span>**Umgebungsvariable JAVA\_HOME**

Wenn eine Umgebungsvariable **JAVA\_HOME** auf dem Computer definiert ist, auf dem Sie ein IBM Marketing Software-Produkt installieren, überprüfen Sie, ob die Variable auf eine unterstützte JRE-Version verweist. Informationen zu den Systemvoraussetzungen finden Sie im Handbuch *IBM Marketing SoftwareEmpfohlene Softwareumgebungen und Systemmindestvoraussetzungen*.

Wenn die Umgebungsvariable **JAVA\_HOME** auf eine falsche JRE verweist, müssen Sie den Inhalt der Variable **JAVA\_HOME** löschen, bevor Sie die Installationsprogramme für IBM Marketing Software ausführen.

Sie können den Inhalt der Umgebungsvariablen **JAVA\_HOME** mit einer der folgenden Methoden löschen:

- v Windows: Geben Sie in einem Befehlsfenster **set JAVA\_HOME=** (leer lassen) ein und drücken Sie die **Eingabetaste**.
- v UNIX: Geben Sie im Terminal **export JAVA\_HOME=** (leer lassen) ein und drücken Sie die **Eingabetaste**.

Das IBM Marketing Software-Installationsprogramm installiert eine JRE im Basisverzeichnis für die IBM Marketing Software-Installation. Einzelne IBM Marketing Software-Anwendungsinstallationsprogramme installieren keine JRE. Stattdessen zeigen sie auf die Position der JRE, die vom IBM Marketing Software-Installationsprogramm installiert wird. Sie können die Umgebungsvariable zurücksetzen, sobald alle Installationen abgeschlossen sind.

Weitere Informationen zur unterstützten JRE finden Sie im Handbuch *Empfohlene Softwareumgebungen und Mindestsystemvoraussetzungen für IBM Marketing Software*.

## **Voraussetzung für Marketing Platform**

Sie müssen Marketing Platform vor der Installation oder Aktualisierung von IBM Marketing Software-Produkten installieren oder aktualisieren. Für jede der Produktgruppen, die miteinander arbeiten, müssen Sie Marketing Platform nur einmal installieren oder aktualisieren. Das Installationsprogramm jedes Produkts über prüft, ob die erforderlichen Produkte installiert sind. Wenn Ihr Produkt oder Ihre Version nicht bei Marketing Platform registriert ist, werden Sie in einer Meldung aufgefordert, Marketing Platform zu installieren oder ein Upgrade dafür durchzuführen, bevor Sie die Installation fortsetzen. Marketing Platform muss bereitgestellt sein und ausgeführt werden, bevor Sie Eigenschaften auf der Seite **Einstellungen > Konfiguration** festlegen können.

#### **Voraussetzung für Campaign**

Sie müssen Campaign installieren bzw. aktualisieren und konfigurieren, bevor Sie die Interact-Designzeitumgebung installieren oder aktualisieren.

## **JDK-Anforderungen**

Für die Integration von Interact in IBM MQ, muss die Interact-Laufzeit auf dem App-Server mit JDK 1.7 sein. Für WebSphere und WebLogic wird empfohlen, die aktuell bereitgestellte Version des JDK-Fixpacks zu verwenden.

## <span id="page-14-0"></span>**Upgradevoraussetzungen für alle IBM Marketing Software-Produkte**

Sie müssen vor dem Aktualisieren von Interact alle Voraussetzungen im Zusammenhang mit Berechtigungen, Betriebssystemen und erforderlichen Kenntnissen erfüllen, um eine reibungslose Aktualisierung zu gewährleisten.

#### **Entfernen von Antwortdateien vorheriger Installationen**

Bei der Aktualisierung einer Version vor 8.6.0 müssen Sie die von vorherigen Inter act-Installationen erstellten Antwortdateien löschen. Alte Antwortdateien sind mit den Installationsprogrammen ab 8.6.0 nicht mehr kompatibel.

Wenn alte Antwortdateien nicht entfernt werden, kann dies dazu führen, dass beim Ausführen des Installationsprogramms die Installationsprogrammfelder mit falschen Daten vorbelegt werden oder dass das Installationsprogramm einige Dateien nicht installiert oder Konfigurationsschritte auslässt.

Die IBM Antwortdatei lautet installer.properties.

Die Antwortdateien für die jeweiligen Produkte lauten installer\_*productversion-* .properties.

Das Installationsprogramm erstellt Antwortdateien in dem bei der Installation angegebenen Verzeichnis. Die Standardposition ist das Ausgangsverzeichnis des Benutzers.

#### **Voraussetzungen für Benutzerkonto unter UNIX**

Unter UNIX muss die Aktualisierung mit dem Benutzerkonto ausgeführt werden, mit dem das Produkt installiert wurde. Ansonsten kann das Installationsprogramm die vorherige Installation nicht erkennen.

## **Upgrades von 32-Bit- auf 64-Bit-Versionen**

Führen Sie folgende Schritte aus, wenn Sie von einer 32-Bit-Version auf eine 64-Bit-Version von Interact aktualisieren:

- v Stellen Sie sicher, dass die Bibliotheken des Datenbankclients für Ihre Produktdatenquellen 64-Bit-Versionen sind.
- v Stellen Sie sicher, dass alle relevanten Bibliothekspfade (z. B. Start- oder Umgebungsscripts) ordnungsgemäß auf die 64-Bit-Versionen der Datenbanktreiber ver weisen.

#### **Entfernen nicht verwendeter Dateien aus dem Speicher unter AIX**

Führen Sie bei Installationen unter AIX den Befehl **slibclean** in der AIX-Installation aus, um nicht verwendete Bibliotheken aus dem Speicher zu entfernen, bevor Sie das Installationsprogramm im Upgrademodus ausführen.

**Anmerkung:** Sie müssen den Befehl **slibclean** als Rootbenutzer ausführen.

#### **Starten des Webanwendungsservers**

Wenn die JDBC-Treiber in WebLogic für Migrationen verwendet werden, muss der Webanwendungsserver, auf dem der Interact-Laufzeitserver bereitgestellt ist, immer ausgeführt werden und Zugriff auf die Datenbanktreiber ermöglichen.

## <span id="page-15-0"></span>**Interact-Upgrade-Tools**

Beim Aktualisieren von Interact müssen auch die Laufzeitumgebung und die Designzeitumgebung aktualisiert werden. Führen Sie die Interact-Upgrade-Tools aus, um Systemtabellen, Kontakt- und Antwortverlaufstabellen sowie Interact-Benutzer profiltabellen zu aktualisieren.

Interact beinhaltet fünf Upgrade-Tools: eines zum Aktualisieren der Designzeitumgebung (**aciUpgradeTool**) und vier zum Aktualisieren der Laufzeitumgebung (**aciUpgradeTool\_crhtab**, **aciUpgradeTool\_lrntab**, **aciUpgradeTool\_runtab** und **aciUpgradeTool\_usrtab**). Die Upgrade-Scripts werden mit der neuen Version von Interact bereitgestellt und können verwendet werden, nachdem Sie das Installationsprogramm der IBM Marketing Software-Suite sowohl für die Laufzeitumgebung als auch für die Designzeitumgebung im Bereinigungs- oder Upgrademodus ausgeführt haben.

Beim Aktualisieren der Campaign-Konfigurationseigenschaften können Sie auch die Konfigurationseigenschaften der Interact-Designzeitumgebung aktualisieren.

In der folgenden Tabelle werden die Funktionen der Interact-Upgrade-Tools erläutert:

| <b>Tool</b>           | Position                                                       | Zweck                                                                                                    |
|-----------------------|----------------------------------------------------------------|----------------------------------------------------------------------------------------------------|
| aciUpgradeTool        | Interact_Design_Install_Directory<br>/interactDT/tools/upgrade | Aktualisierung der<br>Interact-<br>Designzeitumgebungstabel-<br>len in den Campaign-<br>Systemtabellen.                           |
| aciUpgradeTool_runtab | Interact_Runtime_Install_Directory<br>/tools/upgrade           | Upgrade der Interact-<br>Laufzeitumgebungstabellen<br>und der<br>Konfigurationseigenschaften<br>der Interact-<br>Laufzeitumgebung |
| aciUpgradeTool_lrntab | Interact Runtime Install Directory/tools/upgrade               | Upgrade der Interact-<br>Lerntabellen                                                                                             |
| aciUpgradeTool_crhtab | Interact Runtime Install Directory/tools/upgrade               | Aktualisierung der Kon-<br>takt- und<br>Antwortverlaufstabellen<br>für die<br>sitzungsübergreifende<br>Antwortverfolgung.         |
| aciUpgradeTool_usrtab | Interact Runtime Install Directory/tools/upgrade               | Aktualisierung der für die<br>Profilbenutzertabellen er-<br>forderlichen Interact-Tabel-<br>len.                                  |

*Tabelle 7. Interact-Upgrade-Tools*

# **Upgradearbeitsblatt für Interact**

Verwenden Sie das Upgradearbeitsblatt für Interact, um Informationen über die Datenbank mit den Interact-Upgradesystemtabellen und über die IBM Marketing Software-Produkte zusammenzustellen, die Sie zum Aktualisieren von Interact benötigen.

## **Marketing Platform-Datenbankinformationen**

Die Installationsassistenten für die einzelnen IBM Marketing Software-Produkte müssen mit der Systemtabellendatenbank von Marketing Platform kommunizieren können, um das Produkt zu registrieren. Bei jeder Ausführung des Installationsprogramms müssen Sie die folgenden Datenbankverbindungsinformationen für die Systemtabellendatenbank von Marketing Platform eingeben:

- Datenbanktyp
- Datenbankhostname
- Datenbankport
- Datenbankname oder Schema-ID
- v Benutzername und Kennwort für das Datenbankkonto
- v JDBC-Verbindungs-URL zur Marketing Platform-Datenbank

#### **Zum Aktualisieren der Interact-Laufzeitumgebung erforderliche Informationen**

Stellen Sie die folgenden Informationen zur Interact-Laufzeitinstallation zusammen, bevor Sie die Upgrade-Tools für die Interact-Laufzeitumgebung ausführen.

#### **aciUpgradeTool\_runtab**

Erfassen Sie folgende Informationen zur Konfiguration des Zielsystems:

- v Verzeichnis, in dem Marketing Platform installiert ist.
- Vollständiger Pfad der Interact-Konfigurationsdatei (interact configuration.xml). Die Datei befindet sich im Verzeichnis conf der Interact-Installation.

Wenn Sie über den Webanwendungsserver auf die Systemtabellen der Laufzeitumgebung zugreifen, erfassen Sie folgende Informationen:

- Hostname
- Port
- Benutzername
- Kennwort
- Bei WebLogic: Vollständiger Pfad und Dateiname der WebLogic-JAR-Datei

Wenn Sie über JDBC auf die Systemtabellen der Laufzeitumgebung zugreifen, erfassen Sie folgende Informationen:

- v Name der Java-Klasse für den JDBC-Treiber
- **IDBC-URL**
- v Weitere für den JDBC-Treiber erforderliche Eigenschaften
- v Benutzername und Kennwort für die Datenbank

Erfassen Sie folgende Informationen zur Zieldatenbank der Laufzeitumgebung:

- Katalog (oder Datenbank) mit den Ziel-Laufzeitumgebungssystemtabellen
- Schema
- Angabe, ob die Tabellen für Unicode konfiguriert sind

Erfassen Sie folgende Informationen zur Interact-Installation auf dem Quellensystem:

• Version von Interact, von der das Upgrade erfolgt

## **aciUpgradeTool\_lrntab**

Erfassen Sie folgende Informationen zur Konfiguration des Zielsystems:

• Verzeichnis, in dem Marketing Platform installiert ist

Wenn Sie über den Webanwendungsserver auf die Lerntabellen zugreifen, erfassen Sie folgende Informationen:

- Hostname
- Port
- Benutzername
- Kennwort
- Bei WebLogic: Vollständiger Pfad und Dateiname der WebLogic-JAR-Datei

Wenn Sie über JDBC auf die Lerntabellen zugreifen, erfassen Sie folgende Informationen:

- Name der Java-Klasse für den JDBC-Treiber
- **JDBC-URL**
- v Weitere für den JDBC-Treiber erforderliche Eigenschaften
- v Benutzername und Kennwort für die Datenbank

Erfassen Sie folgende Informationen zur Ziellerndatenbank:

- v Katalog (oder Datenbank) mit den Ziel-Lerntabellen
- Schema
- v Angabe, ob die Tabellen für Unicode konfiguriert sind

Erfassen Sie folgende Informationen zur Interact-Installation auf dem Quellensystem:

• Version von Interact, von der das Upgrade erfolgt

#### **aciUpgradeTool\_crhtab**

Erfassen Sie folgende Informationen zur Konfiguration des Zielsystems:

• Verzeichnis, in dem Marketing Platform installiert ist

Wenn Sie über den Webanwendungsserver auf die Kontaktverlaufstabellen für sitzungsübergreifende Antworten zugreifen, erfassen Sie folgende Informationen:

- Hostname
- Port
- Benutzername
- Kennwort
- Bei WebLogic: Vollständiger Pfad und Dateiname der WebLogic-JAR-Datei

Wenn Sie über JDBC auf die Kontaktverlaufstabellen für sitzungsübergreifende Antworten zugreifen, erfassen Sie folgende Informationen:

- Name der Java-Klasse für den JDBC-Treiber
- **JDBC-URL**
- v Weitere für den JDBC-Treiber erforderliche Eigenschaften
- v Benutzername und Kennwort für die Datenbank

Erfassen Sie folgende Informationen zur Zieldatenbank für Kontaktverlaufstabellen für sitzungsübergreifende Antworten:

- Katalog (oder Datenbank) mit den Zielkontaktverlaufstabellen für sitzungsübergreifende Verfolgung
- Schema
- Angabe, ob die Tabellen für Unicode konfiguriert sind

Erfassen Sie folgende Informationen zur Interact-Installation auf dem Quellensystem:

• Version von Interact, von der das Upgrade erfolgt

#### **aciUpgradeTool\_usrtab**

Erfassen Sie folgende Informationen zur Konfiguration des Zielsystems:

v Verzeichnis, in dem Marketing Platform installiert ist

Wenn Sie über den Webanwendungsserver auf die Benutzerprofiltabellen zugreifen, erfassen Sie folgende Informationen:

- Hostname
- $\cdot$  Port
- Benutzername
- Kennwort
- Bei WebLogic: Vollständiger Pfad und Dateiname der WebLogic-JAR-Datei

Wenn Sie über JDBC auf die Benutzerprofiltabellen zugreifen, erfassen Sie folgende Informationen:

- Name der Java-Klasse für den JDBC-Treiber
- JDBC-URL
- Weitere für den JDBC-Treiber erforderliche Eigenschaften
- v Benutzername und Kennwort für die Datenbank

Erfassen Sie folgende Informationen zur Zieldatenbank für Benutzerprofile:

- Katalog (oder Datenbank) mit den Ziel-Benutzerprofiltabellen
- Schema
- v Angabe, ob die Tabellen für Unicode konfiguriert sind

Erfassen Sie folgende Informationen zur Interact-Installation auf dem Quellensystem:

• Version von Interact, von der das Upgrade erfolgt

#### **Zum Aktualisieren der Interact-Designzeitumgebung erforderliche Informationen**

Stellen Sie die folgenden Informationen zur Interact-Designzeitinstallation zusammen, bevor Sie das Upgrade-Tool für die Interact-Designzeitumgebung ausführen.

#### **aciUpgradeTool**

Erfassen Sie folgende Informationen zur Konfiguration des Zielsystems:

- Name der aktualisierten Partition.
- v Verzeichnis, in dem Marketing Platform installiert ist.

<span id="page-19-0"></span>• Vollständiger Pfad der Campaign-Konfigurationsdatei (campaign configuration.xml). Die Campaign-Konfigurationsdatei befindet sich im Verzeichnis conf der Campaign-Installation.

Wenn Sie über den Webanwendungsserver auf die Systemtabellen der Designzeitumgebung zugreifen, erfassen Sie folgende Informationen:

- Hostname
- Port
- Benutzername
- Kennwort
- Bei WebLogic: Vollständiger Pfad und Dateiname der WebLogic-JAR-Datei

Wenn Sie über JDBC auf die Systemtabellen der Designzeitumgebung zugreifen, erfassen Sie folgende Informationen:

- v Name der Java-Klasse für den JDBC-Treiber
- JDBC-URL
- v Weitere für den JDBC-Treiber erforderliche Eigenschaften
- v Benutzername und Kennwort für die Datenbank

Erfassen Sie folgende Informationen zur Zieldatenbank der Designzeitumgebung:

- Katalog (oder Datenbank) mit den Zielsystemtabellen der Designzeitumgebung
- Schema
- v Angabe, ob die Tabellen für Unicode konfiguriert sind

Erfassen Sie folgende Informationen zur Interact-Installation auf dem Quellensystem:

• Version von Interact, von der aktualisiert wird

# **Informationen zum Erstellen von JDBC-Verbindungen**

Falls keine bestimmten Werte bereitgestellt werden, verwenden Sie bei der Erstellung von JDBC-Verbindungen Standardwerte. Weitere Informationen finden Sie in der Dokumentation des Anwendungsservers.

**Anmerkung:** Wenn Sie nicht die Standardporteinstellung für Ihre Datenbank ver wenden, setzen Sie sie auf den richtigen Wert.

#### **WebLogic**

Bei einem WebLogic-Anwendungsserver verwenden Sie folgende Werte:

#### SQLServer

- v Datenbanktreiber: Microsoft MS SQL Server-Treiber (Typ 4), Versionen: 2012, 2012 SP1 und SP3, 2014, 2014 SP1, 2016 SP1
- v Standardport: 1433
- v Treiberklasse: com.microsoft.sqlserver.jdbc.SQLServerDriver
- v Treiber-URL: jdbc:sqlserver://*<your\_db\_host>[\\ <named\_instance>]:<your\_db\_port>*;databaseName=*<your\_db\_name>*
- v Eigenschaften: Hinzufügen eines user=*<your\_db\_name>*

Oracle

- Treiber: Anderer
- Standardport: 1521
- v Treiberklasse: oracle.jdbc.OracleDriver
- Treiber-URL: jdbc:oracle:thin:@*<your\_db\_host>:<your\_db\_port>:<your\_db\_service\_name>* Geben Sie die Treiber-URL im angegebenen Format ein. Bei IBM Marketing Software-Anwendungen ist die Verwendung des Oracle-Formats RAC (Real Application Cluster) für JDBC-Verbindungen nicht zulässig.
- v Eigenschaften: Hinzufügen eines user=*<your\_db\_name>*

### DB2

- Treiber: Anderer
- v Standardport: 50000
- v Treiberklasse: com.ibm.db2.jcc.DB2Driver
- v Treiber-URL: jdbc:db2://*<your\_db\_host>:<your\_db\_port/>/<your\_db\_name>*
- v Eigenschaften: Hinzufügen eines user=*<your\_db\_name>*

## **WebSphere**

Bei einem WebSphere-Anwendungsserver verwenden Sie folgende Werte:

#### **SOLServer**

- Treiber: Nicht zutreffend
- v Standardport: 1433
- Treiberklasse: com.microsoft.sqlserver.jdbc.SQLServerConnectionPoolDataSource
- Treiber-URL: Nicht zutreffend

Wählen Sie im Feld **Datenbanktyp** die Option **Benutzerdefiniert** aus.

Nachdem Sie die den JDBC-Provider und die Datenquelle erstellt haben, gehen Sie zu den **benutzerdefinierten Eigenschaften** der Datenquelle und fügen Sie wie folgt Eigenschaften hinzu oder ändern Sie sie.

- v serverName=*<your\_SQL\_server\_name>*
- v portNumber =*<SQL\_Server\_Port\_Number>*
- v databaseName=*<your\_database\_name>*

Fügen Sie folgende benutzerdefinierte Eigenschaft hinzu:

**Name**: webSphereDefaultIsolationLevel

**Wert**: 1

## **Datentyp**: Integer

Oracle

- Treiber: Oracle JDBC-Treiber
- v Standardport: 1521
- v Treiberklasse: oracle.jdbc.OracleDriver
- Treiber-URL: jdbc:oracle:thin:@*<your\_db\_host>:<your\_db\_port>:<your\_db\_service\_name>*

<span id="page-21-0"></span>Geben Sie die Treiber-URL im angegebenen Format ein. Bei IBM Marketing Software-Anwendungen ist die Verwendung des Oracle-Formats RAC (Real Application Cluster) für JDBC-Verbindungen nicht zulässig.

#### DB2

- Treiber: JCC Driver Provider
- Standardport: 50000
- v Treiberklasse: com.ibm.db2.jcc.DB2Driver
- v Treiber-URL: jdbc:db2://*<your\_db\_host>:<your\_db\_port/>/<your\_db\_name>*

Fügen Sie folgende benutzerdefinierte Eigenschaft hinzu:

**Name**: webSphereDefaultIsolationLevel

**Wert**: 2

**Datentyp**: Integer

## **Korrigieren der Registry-Datei bei fehlschlagender Upgradeinstallation**

Wenn die Installation fehlschlägt, weil das Installationsprogramm die Basisversion Ihres installierten Produkts nicht erkennen konnte, können Sie die Registry-Datei wie hier beschrieben korrigieren.

#### **Informationen zu diesem Vorgang**

Die globale InstallAnywhere-Registry-Datei mit dem Namen .com.zerog.registry.xml wird erstellt, wenn ein IBM Marketing Software-Produkt installiert wird. Die Registry-Datei überwacht alle installierten IBM Marketing Software-Produkte einschließlich Features und Komponenten auf diesem Server.

#### **Vorgehensweise**

1. Suchen Sie die Datei .com.zerog.registry.xml.

Je nach dem Server, auf dem Sie die Installation ausführen, befindet sich die Datei .com.zerog.registry.xml an einer der folgenden Positionen.

v Auf Windows-Servern ist die Datei im Ordner Program Files/Zero G Registry angeordnet.

Zero G Registry ist ein verdecktes Verzeichnis. Sie müssen die Einstellung für das Anzeigen verdeckter Dateien und Ordner aktivieren.

- Auf UNIX-Systemen ist die Datei in einem der folgenden Verzeichnisse angeordnet.
	- Rootbenutzer /var/
	- Benutzer ohne Rootberechtigung \$HOME/
- Auf Mac OSX-Servern ist die Datei im Ordner /library/preferences/ angeordnet.
- 2. Erstellen Sie eine Backup-Kopie der Datei.
- 3. Bearbeiten Sie die Datei, um alle Einträge zu ändern, die auf die Version Ihres installierten Produkts verweisen.

Es folgt als Beispiel ein Abschnitt der Datei, die IBM Campaign Version 8.6.0.3 entspricht.

<product name="Campaign" id="dd6f88e0-1ef1-11b2-accf-c518be47c366" version=" 8.6.0.3 " copyright="2013" info\_url="" support\_url="" location="<IBM\_Unica\_Home>\Campaign" last\_modified="2013-07-25 15:34:01">

In diesem Fall würden Sie alle Einträge, die auf version=" 8.6.0.3 " verweisen, in die Basisversion ändern, die in diesem Fall 8.6.0.0 ist.

# <span id="page-24-0"></span>**Kapitel 3. Interact-Upgrades durchführen**

Sie können Interact aktualisieren, indem Sie die bestehende Interact-Installation überschreiben. Wenn Sie die aktuelle Version von Interact nicht direkt aktualisieren können, müssen Sie Interact an einer neuen Position installieren.

### **Informationen zu diesem Vorgang**

Bei einem Inplace-Upgrade wird die bestehende Installation überschrieben. Sie können Inplace-Upgrades für Interact Version 10.0.0 ausführen.

Damit das Installationsprogramm die bestehende Designzeit- und Laufzeitumgebung von Interact automatisch aktualisiert, wählen Sie die gleiche Position wie für die vorherige Designzeit- und Laufzeitumgebung von Interact aus.

Wenn ein Inplace-Upgrade nicht möglich ist, installieren Sie Interact an einer neuen Position. Da sich die Architektur der Vorgängerversion von Interact und Interact Version 8.5.0 unterscheidet, gibt es keinen Upgradepfad für ältere Interact-Versionen.

Führen Sie folgende Schritte aus, um Interact zu aktualisieren:

#### **Vorgehensweise**

- 1. Führen Sie ein Backup für die Interact-Laufzeitumgebung durch.
- 2. Nehmen Sie die Bereitstellung des Interact-Laufzeitservers zurück.
- 3. Führen Sie das IBM Marketing Software-Installationsprogramm aus.
- 4. Überprüfen und modifizieren Sie das SQL-Upgrade-Script.
- 5. Legen Sie Umgebungsvariablen fest.
- 6. Führen Sie das Upgrade-Tool für die Interact-Designzeitumgebung aus.
- 7. Führen Sie die Upgrade-Tools für die Interact-Laufzeitumgebung aus.
- 8. Führen Sie die Bereitstellung des Interact-Laufzeitservers erneut auf dem Webanwendungsserver aus.
- 9. Überprüfen Sie das Upgradeprotokoll.

# **Durchführen eines Backups für die Interact-Laufzeitumgebung**

Führen Sie vor dem Aktualisieren von Interact ein Backup für alle Dateien, Systemtabellendatenbanken und Konfigurationseinstellungen durch, die von der Interact-Laufzeitumgebung genutzt werden, um den Verlust von Daten und Konfigurationseinstellungen zu verhindern.

#### **Informationen zu diesem Vorgang**

**Anmerkung:** Sie müssen pro Servergruppe nur für einen Interact-Laufzeitserver ein Backup durchführen.

Wenn für die Installation der Interact-Laufzeitumgebung neben den (Standard-)Einstellungen der neuen Version auch Konfigurationseinstellungen der alten Interact-Version erforderlich sind, können Sie mit dem Dienstprogramm **configTool** die alten Interact-Konfigurationsparameter exportieren. Geben Sie für die Datei

exported.xml einen anderen Dateinamen an und notieren Sie die Position der Datei.

## <span id="page-25-0"></span>**Zurücknehmen der Bereitstellung des Interact-Laufzeitservers**

Vor dem Aktualisieren von Interact müssen Sie die Bereitstellung des Interact-Laufzeitservers zurücknehmen, damit das Interact-Installationsprogramm ein sauberes und fehlerfreies Upgrade durchführen kann.

#### **Informationen zu diesem Vorgang**

Sie müssen die Bereitstellung des Interact-Laufzeitservers zurücknehmen, damit der Webanwendungsserver die Datei InteractRT.war freigibt, die beim Upgrade von Interact aktualisiert wird. Das Freigeben der Datei interactRT.war ermöglicht dem Interact-Installationsprogramm, die Datei interactRT.war sauber zu aktualisieren und die neue Version von Interact in der IBM Marketing Software-Konsole zu registrieren.

Führen Sie folgende Schritte aus, um die Bereitstellung des Interact-Laufzeitservers zu zurückzunehmen:

#### **Vorgehensweise**

- 1. Befolgen Sie zum Zurücknehmen der Bereitstellung der Datei interactRT.war die Anweisungen des Webanwendungsservers und speichern bzw. aktivieren Sie alle Änderungen.
- 2. Fahren Sie nach dem Zurücknehmen der Bereitstellung des Interact-Laufzeitser vers den Webanwendungsserver herunter und starten Sie ihn erneut, damit die Datei InteractRT.war freigegeben wird.

## **Ausführen des Installationsprogramms**

Zum Aktualisieren von Interact müssen Sie das IBM Marketing Software-Installationsprogramm ausführen. Das IBM Marketing Software-Installationsprogramm startet automatisch das Interact-Installationsprogramm.

#### **Informationen zu diesem Vorgang**

Nachdem Sie die Bereitstellung der Interact-Laufzeitumgebung zurückgenommen haben, führen Sie das IBM Marketing Software-Installationsprogramm aus. Wenn Sie nach dem zu installierenden IBM Marketing Software-Produkt gefragt werden, wählen Sie Interact aus. Das Interact-Installationsprogramm wird gestartet. Das Interact-Installationsprogramm erkennt, dass Sie eine frühere Version installiert haben, und wird im Upgrademodus fortgesetzt.

Sie können die folgenden Interact-Komponenten installieren oder aktualisieren:

- Interact-Laufzeitumgebung
- Interact-Designzeitumgebung
- Interact Extreme Scale Server
- v Interact-ETL-Prozess für den Musterzustand

Installieren Sie die Komponente Interact Extreme Scale Server, um die Leistung der Interact-Laufzeitumgebung zu verbessern. Die Interact-Laufzeitumgebung verwendet Caching in IBM WebSphere eXtreme Scale zur Leistungsverbesserung. Weitere Informationen finden Sie im *IBM Interact-Optimierungshandbuch*.

Nachdem Sie Interact aktualisiert haben, müssen Sie die Interact-Laufzeitumgebung für WebSphere Application Server oder WebLogic bereitstellen. Die Interact-Designzeitumgebung müssen Sie nicht bereitstellen. Die Designzeitumgebung wird automatisch mithilfe der WAR- oder EAR-Datei von Campaign bereitgestellt.

# <span id="page-26-0"></span>**Überprüfen und Modifizieren des SQL-Upgrade-Scripts**

Wenn in derInteract-Laufzeitumgebung Laufzeitsystemtabellen mit Anpassungen vorhanden sind, mit denen die in Interact enthaltene standardmäßige Data Definition Language (DDL) geändert wurde, müssen Sie das Standard-SQL-Upgrade-Script für Ihre Datenbank so ändern, dass es den Anpassungen entspricht.

## **Informationen zu diesem Vorgang**

Häufige Anpassungen sind etwa Änderungen zur Unterstützung mehrerer Zielgruppenebenen oder zur Verwendung von Tabellenansichten. Sie können anhand der Datenverzeichnisse für die neuen Versionen von IBM Produkten prüfen, ob die Spaltengrößen ordnungsgemäß zugeordnet werden und ob Integritätsbedingungen von Zusatzprodukten Konflikte verursachen.

**aci runtab upgrd** und **aci usrtab upgrd** sind die SQL-Upgrade-Scripts, für die am wahrscheinlichsten Überarbeitungen notwendig sind.

**Wichtig:** Diese Änderungen müssen Sie vornehmen, bevor Sie das Interact-Upgrade-Tool ausführen.

Führen Sie folgende Schritte aus, um das SQL-Upgrade-Script zu überprüfen und zu modifizieren:

#### **Vorgehensweise**

- 1. Suchen Sie das Upgradescript für Ihren Datenbanktyp. Die Scripts befinden sich im Verzeichnis /ddl/Upgrades bzw. /ddl/Upgrades/Unicode in der Interact-Installation, nachdem Sie das IBM Marketing Software-Installationsprogramm im Upgrademodus ausgeführt haben.
- 2. Stellen Sie sicher, dass das Datenbankschema der in Interact enthaltenen Data Definition Language (DLL) entspricht. Sollte das Datenbankschema nicht der DLL im Updatescript entsprechen, bearbeiten Sie das Script so, dass der Datenbanktyp Ihrer Umgebung entspricht.

Das folgende Beispiel zeigt die für die Unterstützung der Zielgruppenebene "Haushalt" erforderlichen Änderungen des SQL-Upgrade-Scripts **aci\_runtab\_upgrd**:

Die vorhandene Interact-Designzeitumgebung enthält eine zusätzliche Zielgruppenebene mit der Bezeichnung "Haushalt". Zur Unterstützung dieser Zielgruppenebene enthält die Interact-Laufzeitumgebungsdatenbank Tabellen mit den Bezeichnungen "HH\_CHStaging" und "HH\_RHStaging".

Erforderliche Änderungen am Upgrade-Script:

- a. Suchen Sie im SQL-Upgrade-Script nach dem Code für die Aktualisierung des Antwortverlaufs und Behandlungsgrößen für die Zielgruppenebene "Kunde" und replizieren Sie ihn für die Zielgruppenebene "Haushalt". Ändern Sie die Tabellennamen in den SQL-Anweisungen in die entsprechenden Namen für die Zielgruppenebene "Haushalt".
- b. Passen Sie das SQL-Script so an, dass es die Änderungen des Datentyps für die Spalte "SeqNum" in der Tabelle "UACI\_RHStaging" unterstützt. Der Wert für "SeqNum" ist eine fortlaufende Zahl für alle Staging-Tabellen für

den Antwortverlauf. Der nächste verwendete Wert stammt aus der Spalte "NextID" in der Tabelle "UACI\_IdsByType" mit dem "TypeID"-Wert 2. Im folgenden Beispiel werden die drei Zielgruppenebenen Kunde, Haushalt und Konto beschrieben. In der Staging-Tabelle für den Antwortverlauf "Kunde" ist der höchste Wert für "SeqNum" 50. In der Staging-Tabelle für den Antwortverlauf "Haushalt" ist der höchste Wert für "SeqNum" 75. In der Staging-Tabelle für den Antwortverlauf "Konto" ist der höchste Wert für "SeqNum" 100. Sie müssen daher das SQL-Script so anpassen, dass "NextID" für "TypeID = 2" in "UACI\_IdsByType" auf "101" festgelegt wird.

Die folgenden SQL-Beispielanweisungen zeigen die erforderlichen Ergänzungen des Scripts **aci\_runtab\_upgrd\_sqlsvr.sql** für eine SQL Server-Datenbank mit der Zielgruppenebene "Haushalt". Der für die Unterstützung der Zielgruppenebene "Haushalt" hinzugefügte Text wird in diesem Beispiel fett dargestellt: ALTER TABLE UACI\_CHStaging ADD RTSelectionMethod int NULL go

```
ALTER TABLE UACI_RHStaging ADD RTSelectionMethod int NULL
go
ALTER TABLE HH_CHStaging ADD RTSelectionMethod int NULL
go
ALTER TABLE HH_RHStaging ADD RTSelectionMethod int NULL
```
**go**

```
insert into UACI IdsByType (TypeID, NextID) (select 2,
IDENT_CURRENT('UACI_RHStaging') + IDENT_CURRENT('HH_RHStaging')
+ IDENT_INCR( 'UACI_RHStaging' ))
go
select * into UACI RHStaging COPY from UACI RHStaging
go
select * into HH_RHStaging_COPY from HH_RHStaging
go
DROP TABLE UACI RHStaging
go
CREATE TABLE UACI_RHStaging (
      SeqNum bigint NOT NULL,
                           varchar(512) NULL,
      CustomerID bigint NULL,
      ResponseDate datetime NULL,<br>ResponseType int NULL,
      ResponseType int NULL,<br>ResponseTypeCode varchar(64) NULL,
      ResponseTypeCode
      Mark bigint NOT NULL
                                         DEFAULT 0,
      UserDefinedFields char(18) NULL,
 RTSelectionMethod int NULL,
      CONSTRAINT iRHStaging_PK
             PRIMARY KEY (SeqNum ASC)
)
go
insert into UACI RHStaging (SeqNum, TreatmentCode, CustomerID, ResponseDate,
ResponseType, ResponseTypeCode, Mark, UserDefinedFields, RTSelectionMethod)
  (select SeqNum, TreatmentCode, CustomerID, ResponseDate, ResponseType,
 ResponseTypeCode, Mark, UserDefinedFields, RTSelectionMethod from
 UACI RHStaging COPY)
go
DROP TABLE UACI RHStaging COPY
go
```

```
24 IBM Interact-Upgradehandbuch
```

```
DROP TABLE HH_RHStaging
go
CREATE TABLE HH_RHStaging (
      SeqNum bigint NOT NULL,
      TreatmentCode varchar(512) NULL,
      HouseholdID bigint NULL,
                         ResponseDate datetime NULL,
      ResponseType int NULL,
      ResponseTypeCode varchar(64) NULL,
      Mark bigint NOT NULL
                                     DEFAULT 0,
      UserDefinedFields char(18) NULL,
 RTSelectionMethod int NULL,
      CONSTRAINT iRHStaging_PK
            PRIMARY KEY (SeqNum ASC)
)
go
insert into HH_RHStaging (SeqNum, TreatmentCode, HouseHoldID, ResponseDate,
 ResponseType, ResponseTypeCode, Mark, UserDefinedFields, RTSelectionMethod)
 (select SeqNum, TreatmentCode, HouseHoldID, ResponseDate, ResponseType,
 ResponseTypeCode, Mark, UserDefinedFields, RTSelectionMethod from
 HH_RHStaging_COPY)
go
DROP TABLE HH_RHStaging_COPY
go
Bei DB2- und Oracle-Datenbanken wird zum Einfügen der Werte in die Tabelle
"UACI_IdsByType" folgende Anweisung verwendet:
INSERT into UACI_IdsByType (TypeID, NextID)
 (select 2, COALESCE(max(a.seqnum)+1,1)
 + COALESCE(max(b.seqnum)+1,1)
 from UACI RHSTAGING a, ACCT UACI RHSTAGING b );
Bei mehreren Zielgruppen müssen Sie dem SQL-Script aci_usrtab_upgrd für
jede Zielgruppenebene die folgenden Abschnitte hinzufügen:
ALTER TABLE HH_ScoreOverride ADD
       OverrideTypeID int NULL,
       CellCode varchar(64) NULL,
       Zone varchar(64) NULL
go
ALTER TABLE HH_ScoreOverride ADD
       Predicate varchar(4000) NULL,
       FinalScore float NULL,
       EnableStateID int NULL
go
CREATE INDEX iScoreOverride IX1 ON HH ScoreOverride
(
      HouseHoldID ASC
)
go
```
# **Festlegen der Umgebungsvariablen**

Legen Sie in der Datei setenv Umgebungsvariablen fest, um die Designzeit- und Laufzeitumgebung von Interact zu aktualisieren.

## **Informationen zu diesem Vorgang**

Bearbeiten Sie die Datei setenv, um die für die Interact-Upgrade-Tools erforderlichen Umgebungsvariablen festzulegen.

Bei der Interact-Designzeitumgebung befindet sich diese Datei im Verzeichnis *Interact\_Design\_Environment\_Install\_Directory*/interactDT/tools/upgrade der Interact-Designzeitumgebungsinstallation. Bei der Interact-Laufzeitumgebung befindet sich die Datei im Verzeichnis *Interact\_Runtime\_Environment\_Install\_Directory*/tools/upgrade der Interact-Laufzeitumgebungsinstallation.

Weitere Informationen finden Sie in den Begleittexten der Datei setenv.

In der folgenden Tabelle werden die Umgebungsvariablen beschrieben, die Sie in der Datei setenv für die Upgrade-Tools der Interact-Designzeit festlegen müssen:

| Variable                | Beschreibung                                                                                                    |
|-------------------------|----------------------------------------------------------------------------------------------------|
| JAVA_HOME               | Stammverzeichnis des von der neuen Campaign-Installation verwendeten JDK.                                                                                                    |
|                         | Beispiel: <campaign_home>/jre</campaign_home>                                                                                                    |
| JDBCDRIVER_CP           | Pfad zum Verzeichnis mit dem JDBC-Treiber. JDBCDRIVER_CP ist der<br>Standardpfad zum JDBC-Treiber. Sie können diesen Pfad beim Ausführen des<br>Upgrade-Tools überschreiben. |
|                         | Geben Sie den JDBC-Treiber an, der beim Installieren von Marketing Platform<br>verwendet wurde.                                                                              |
| <b>JDBCDRIVER CLASS</b> | Die Klasse für den JDBC-Treiber. JDBCDRIVER_CLASS ist die Standardklasse für<br>den JDBC-Treiber. Sie können diese Klasse beim Ausführen des Upgrade-Tools<br>überschreiben. |
| JDBCDRIVER_URL          | Die URL für den JDBC-Treiber. JDBCDRIVER_URL ist die Standard-URL für den<br>JDBC-Treiber. Sie können die URL beim Ausführen des Upgrade-Tools über-<br>schreiben.           |
| ERROR_MSG_LEVEL         | Gewünschte Protokollebene mit den folgenden gültigen Werten, absteigend sor-<br>tiert nach Ausführlichkeitsgrad:                                                             |
|                         | $\cdot$ DEBUG                                                                                                    |
|                         | $\cdot$ INFO                                                                                                    |
|                         | ERROR                                                                                                    |
|                         | • FATAL                                                                                                    |
| LOG_TEMP_DIR            | Verzeichnis, in dem das Migrationstool die Protokolldateien erstellen soll.                                                                                                  |
| LOG_FILE_NAME           | Name der Protokolldatei für das Upgrade-Tool.                                                                                                    |

*Tabelle 8. Umgebungsvariablen für die Interact-Designzeitumgebung*

In der folgenden Tabelle werden die Umgebungsvariablen beschrieben, die Sie in der Datei setenv für die Upgrade-Tools der Interact-Laufzeit festlegen müssen:

*Tabelle 9. Umgebungsvariablen für die Interact-Laufzeitumgebung*

| Variable             | <b>Beschreibung</b>                                                                                                    |
|----------------------|----------------------------------------------------------------------------------------------------|
| <b>JAVA HOME</b>     | Stammverzeichnis des von der neuen Interact-Installation verwendeten JDK.                                                                                                    |
| <b>JDBCDRIVER CP</b> | Pfad zum Verzeichnis mit dem JDBC-Treiber. JDBCDRIVER_CP ist der<br>Standardpfad zum JDBC-Treiber. Sie können diesen Pfad beim Ausführen des<br>Upgrade-Tools überschreiben. |

<span id="page-30-0"></span>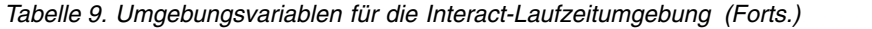

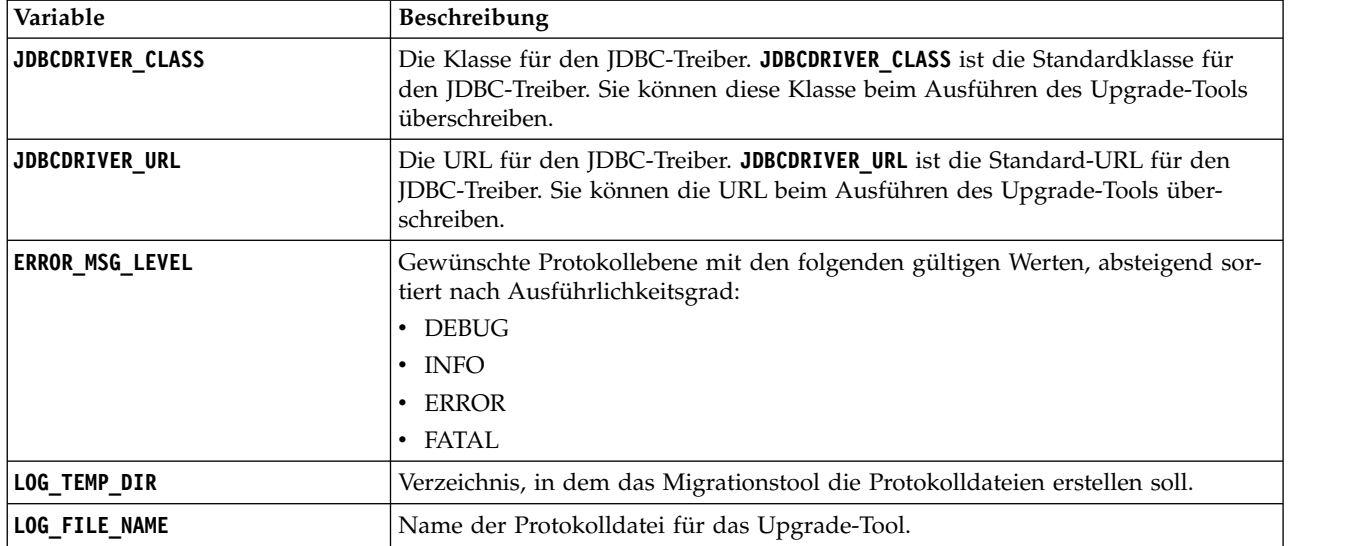

Die Umgebungsvariablen für SSL-Upgrades sind sowohl für Designzeit- als auch für Laufzeitumgebungen von Interact erforderlich.

In der folgenden Tabelle werden die Umgebungsvariablen beschrieben, die Sie zur Unterstützung von SSL-Upgrades für die Designzeit- und Laufzeitumgebung festlegen müssen:

*Tabelle 10. Umgebungsvariablen zur Unterstützung von SSL-Upgrades (Laufzeit- und Designzeitumgebungen)*

| Variable                     | Beschreibung                                                                                                    |
|------------------------------|----------------------------------------------------------------------------------------------------|
| IS_WEBLOGIC_SSL              | Mit dieser Variablen legen Sie fest, ob die Verbindung zum Server des<br>Zielsystems über SSL aufgebaut werden soll. Gültige Werte sind JA und<br>NEIN. Wird der Wert auf NEIN gesetzt, müssen Sie keine weiteren SSL-<br>Eigenschaften festlegen.                                                                                                    |
| <b>BEA_HOME_PATH</b>         | Pfad zur Installationsposition des WebLogic-Servers im Zielsystem. Die-<br>ser Pfad muss auf die Datei license.bea verweisen. Wenn Sie Interact<br>in einer dezentralen Umgebung installieren, in der das Script nicht lokal<br>auf den WebLogic-Server des Zielsystems zugreifen kann, kopieren Sie<br>die Datei license.bea in einen lokalen Ordner und geben Sie mit der<br>Umgebungsvariablen den Pfad zu diesem Ordner an. |
| SSL_TRUST_KEYSTORE_FILE_PATH | Pfad zum Truststore für die Konfiguration von SSL auf dem WebLogic-<br>Server des Zielsystems. Die vertrauenswürdigen Zertifikate werden an<br>dieser Position gespeichert. Die Variable SSL_TRUST_KEYSTORE_FILE_PATH<br>wird für den SSL-Handshake verwendet.                                                                                                    |
| SSL_TRUST_KEYSTORE_PASSWORD  | Kennwort des Truststore für die Konfiguration von SSL auf dem<br>WebLogic-Server des Zielsystems. Wenn kein Kennwort vorhanden ist,<br>legen Sie den Wert der Variablen auf "" fest bzw. machen Sie keine An-<br>gabe. Die Variable SSL_TRUST_KEYSTORE_PASSWORD wird für den SSL-<br>Handshake verwendet.                                                                                                    |

# **Ausführen der Interact-Upgrade-Tools**

Führen Sie das Upgrade-Tool für die Designzeitumgebung aus, um die Interact-Tabellen in den Campaign-Systemtabellen zu aktualisieren. Führen Sie die Upgrade-Tools für die Laufzeitumgebung aus, um die Interact-Tabellen Laufzeit, Ler nen, Kontaktverlauf, Antwortverlauf und Benutzerprofil zu aktualisieren.

# <span id="page-31-0"></span>**Ausführen des Upgrade-Tools für die Designzeitumgebung Vorbereitende Schritte**

Bevor Sie das Upgrade-Tool ausführen, starten Sie den Webanwendungsserver auf dem Zielsystem.

## **Informationen zu diesem Vorgang**

Die Interact-Designzeitumgebung verwendet die Campaign-Systemtabellen als Datenbank.

Beim Ausführen des Upgrade-Tools für die Designzeitumgebung können Sie die Aktualisierung jederzeit abbrechen, indem Sie in der Eingabeaufforderung abort eingeben.

Der Benutzer, der das Upgrade-Tool ausführt, muss auf die entsprechenden ausführbaren Dateien des Datenbankclients (sqlplus, db2 oder osql) für Datenquellen der Campaign-Systemtabellen zugreifen können.

Die aktuelle Version des Upgrade-Tools (**aciUpgradeTool**) befindet sich im Ver zeichnis /interactDT/tools/upgrade der Interact-Designzeitumgebungsinstallation. Geben Sie an der Eingabeaufforderung die angeforderten Informationen zum Upgrade Ihrer Systemtabellen auf die neueste Version von Interact ein. Wenn das Tools erfolgreich beendet wird, ist der Upgradeprozess abgeschlossen.

Bei mehreren Partitionen müssen Sie das Upgrade-Tool einmal für jede Partition konfigurieren und ausführen.

# **Ausführen der Upgrade-Tools für die Laufzeitumgebung Vorbereitende Schritte**

Bevor Sie die Upgrade-Tools ausführen, starten Sie den Webanwendungsserver auf dem Zielsystem.

#### **Informationen zu diesem Vorgang**

Die Interact-Laufzeitumgebung verwendet die Interact-Systemtabellen als Datenbank.

Beim Ausführen der Upgrade-Tools für die Laufzeitumgebung können Sie die Aktualisierung jederzeit abbrechen, indem Sie in der Eingabeaufforderung abort eingeben.

Die aktuellen Versionen der Upgrade-Tools befinden sich im Verzeichnis /tools/upgrade der Interact-Laufzeitumgebungsinstallation. Geben Sie an der Eingabeaufforderungen die angeforderten Informationen zum Upgrade Ihrer Tabellen auf die neueste Version von Interact ein. Wenn das Tools erfolgreich beendet wird, ist der Upgradeprozess abgeschlossen.

**Wichtig:** Führen Sie die SQL-Scripts einmalig für jede Servergruppe aus.

Führen Sie die Tools in der folgenden Reihenfolge aus, um die Interact-Laufzeitumgebung zu aktualisieren:

#### <span id="page-32-0"></span>**Vorgehensweise**

- 1. Führen Sie den Befehl **aciUpgradeTool\_runtab** aus, um "systemTablesDataSour ce" und die Konfigurationseigenschaften der Interact-Laufzeit zu aktualisieren.
- 2. Wenn Sie integriertes Lernen verwenden, führen Sie den Befehl **aciUpgradeTool\_lrntab** aus, um "learningTablesDataSource" zu aktualisieren.
- 3. Wenn Sie sitzungsübergreifende Antwortverfolgung verwenden, passen Sie die Datei /tools/upgrade/conf/ACIUpgradeTaskList\_crhtab.properties bei Bedarf an und führen Sie anschließend den Befehl **aciUpgradeTool\_crhtab** aus, um "contactAndResponseHistoryDataSource" zu aktualisieren.

Sie müssen die Datei ACIUpgradeTaskList\_crhtab.properties modifizieren, wenn Sie von Interact Version 8.x aktualisieren und die Datenquelle der Inter act-Laufzeit (wie in der Konfigurationseigenschaft

**contactAndResponseHistoryDataSource** in der Kategorie **Interact | general** angegeben) nicht mit der Datenquelle der Campaign-Systemtabellen identisch ist.

4. Wenn Sie die Tabellen "scoreOverride" oder "defaultOffers" verwenden, führen Sie den Befehl **aciUpgradeTool\_usrtab** aus, um "prodUserDataSource" zu aktualisieren.

## **Nächste Schritte**

Nachdem Sie die Designzeit- und Laufzeitumgebung von Interact aktualisiert haben, führen Sie die Bereitstellung der neu installierten Version der Interact-Laufzeitumgebung erneut auf dem Webanwendungsserver aus.

# **Erneutes Ausführen der Bereitstellung des Interact-Laufzeitservers auf dem Webanwendungsserver**

Nachdem Sie Interact aktualisiert haben, führen Sie die Bereitstellung der installierten Version des Interact-Laufzeitservers für WebSphere Application Server oder WebLogic erneut aus.

# **Upgradeprotokoll**

Beim Aktualisieren von Interact schreiben die Interact-Upgrade-Tools Verarbeitungsdetails, Warnungen und Fehler in die Datei aci\_upgrade.log. Überprüfen Sie anhand dieser Protokolldatei, ob die Aktualisierung fehlerfrei und sauber abgeschlossen wurde.

Der Name der Protokolldatei lautet standardmäßig aci\_upgrade.log und die Protokolldatei liegt im Verzeichnis logs, in dem sich auch die Interact-Upgrade-Tools befinden. Die Position der Protokolldatei und der Ausführlichkeitsgrad werden in der Datei setenv angegeben. Sie können die Datei setenv vor dem Ausführen der Interact-Upgrade-Tools ändern.

## **Aktualisieren von Partitionen**

Wenn in der Designzeitumgebung mehrere Partitionen vorhanden sind, müssen Sie das Upgrade-Tool einmal für jede Partition ausführen. Wenn in der Laufzeitumgebung mehrere Partitionen vorhanden sind, müssen Sie das Upgrade-Tool einmal für jeden Laufzeitserver ausführen.

Die Namen der Partitionen müssen in der Quellen- und in der Zielversion von Interact identisch sein.

## <span id="page-33-0"></span>**Interact-Systemtabellen erstellen und ausfüllen**

Wenn Sie die Systemtabellen nicht während der Installation erstellt und gefüllt haben, verwenden Sie den Datenbankclient für die Ausführung der Interact-SQL-Scripts für die entsprechende Datenbank oder für die Ausführung und das Ausfüllen der Laufzeitumgebung, Designzeitumgebung, Lernfunktion, des Benutzerprofils und der Datenquellen für die Kontakt- und Antwortverfolgung von Interact.

## **Designzeitumgebungstabellen**

Bevor Sie die Interact-Designzeitumgebung in Campaign aktivieren können, müssen Sie der Campaign-Systemtabellendatenbank einige Tabellen hinzufügen.

Die SQL-Scripts befinden sich im Verzeichnis *Interact\_HOME*/interactDT/ddl in Ihrer Installation der Interact-Designzeitumgebung.

Wenn Ihre Campaign-Systemtabellen für Unicode konfiguriert sind, verwenden Sie das entsprechende Script im Verzeichnis *Interact\_HOME*/interactDT/ddl in Ihrer Interact-Designzeitumgebung. Für die Scripts **aci\_populate\_systab**, mit denen die Designzeitumgebungstabellen gefüllt werden, gibt es keine Unicode-Äquivalente.

Erstellen Sie die Interact-Designzeitumgebungstabellen mithilfe der Scripts in der folgenden Tabelle:

*Tabelle 11. Scripts zum Erstellen von Designzeitumgebungstabellen*

| Datenquellentyp      | Scriptname                                                                                                    |
|----------------------|----------------------------------------------------------------------------------------------------|
| <b>IBM DB2</b>       | aci systab db2.sql                                                                                                    |
|                      | Der Benutzertabellenbereich und der Tabellenbereich für temporäre Systemtabellen, in dem<br>sich die Campaign-Systemtabellen befinden, müssen jeweils eine Seitengröße von mindes-<br>tens 32 K haben. |
| Microsoft SOL Server | aci systab sqlsvr.sql                                                                                                    |
| Oracle               | aci systab ora.sql                                                                                                    |

Füllen Sie die Interact-Designzeitumgebungstabellen mithilfe der Scripts in der folgenden Tabelle:

*Tabelle 12. Scripts zum Füllen von Designzeitumgebungstabellen*

| Datenquellentyp      | Scriptname                     |
|----------------------|--------------------------------|
| <b>IBM DB2</b>       | aci_populate_systab_db2.sql    |
| Microsoft SQL Server | aci_populate_systab_sqlsvr.sql |
| <i>Cracle</i>        | aci_populate_systab_ora.sql    |

## **Laufzeitumgebungstabellen**

Die SQL-Scripts befinden sich im Verzeichnis *<Interact\_HOME>*/ddl in der Interact-Installation.

Wenn Ihre Interact-Laufzeittabellen für Unicode konfiguriert sind, verwenden Sie das entsprechende Script im Verzeichnis *<Interact\_HOME>*/ddl/Unicode, um die Laufzeittabellen zu erstellen. Für die Scripts **aci\_populate\_runtab**, mit denen die Laufzeittabellen gefüllt werden, gibt es keine Unicode-Äquivalente.

Sie müssen die SQL-Scripts einmal für jede Servergruppendatenquelle ausführen.

Erstellen Sie die Interact-Laufzeittabellen mithilfe der Scripts in der folgenden Tabelle:

*Tabelle 13. Scripts zum Erstellen von Designzeittabellen*

| Datenquellentyp      | Scriptname                                                                                                    |
|----------------------|----------------------------------------------------------------------------------------------------|
| <b>IBM DB2</b>       | aci runtab db2.sql                                                                                                    |
|                      | Der Benutzertabellenbereich und der Tabellenbereich für temporäre Systemtabellen, in dem<br>sich die Interact-Laufzeitumgebungstabellen befinden, müssen jeweils eine Seitengröße von<br>mindestens 32 K haben. |
| Microsoft SOL Server | aci runtab sqlsvr.sql                                                                                                    |
| <i><b>Oracle</b></i> | aci runtab ora.sql                                                                                                    |

Füllen Sie die Interact-Laufzeittabellen mithilfe der Scripts in der folgenden Tabelle:

*Tabelle 14. Scripts zum Füllen von Laufzeitumgebungstabellen*

| Datenquellentyp      | Scriptname                                                                                                   |
|----------------------|----------------------------------------------------------------------------------------------------|
| <b>IBM DB2</b>       | aci populate runtab db2.sql                                                                                  |
|                      | Verwenden Sie zum Ausführen des Scripts den folgenden Befehl: db2 +c -td@ -vf<br>aci populate runtab db2.sql |
| Microsoft SQL Server | aci populate runtab sqlsvr.sql                                                                               |
| <i><b>Oracle</b></i> | aci populate runtab ora.sql                                                                                  |

**Anmerkung:** Sie sollten die Größe der Spalte UACI\_EligStat.offerName von 64 in 130 (oder 390 bei Unicode-Tabellen) ändern, damit die Kompatibilität mit Campaign bewahrt werden kann. Verwenden Sie bei dieser Änderung die folgenden Beispiele für SQL-Anweisungen.

Ohne Unterstützung von Unicode DB2: ALTER table UACI EligStat ALTER COLUMN OfferName SET DATA TYPE varchar(130); ORACLE: ALTER TABLE UACI EligStat MODIFY OfferName varchar2(130); SQLSVR: ALTER TABLE UACI\_EligStat alter column OfferName varchar(130) not null;

Mit Unterstützung von Unicode DB2: ALTER table UACI EligStat ALTER COLUMN OfferName SET DATA TYPE varchar(390); ORACLE: ALTER TABLE UACI\_EligStat MODIFY OfferName varchar2(390); SQLSVR: ALTER TABLE UACI\_EligStat alter column OfferName nvarchar(390) not null;

## **Lerntabellen**

Sie können SQL-Scripts verwenden, um Tabellen für Zusatzfunktionen wie Lernen, globale Angebote, Bewertungsüberschreibung sowie Kontakt- und Antwortverlaufsverfolgung zu erstellen und zu füllen.

Alle SQL-Scripts befinden sich im Verzeichnis *<Interact\_HOME>*/ddl.

**Anmerkung:** Für das integrierte Lernmodul ist eine separate Datenquelle aus den Interact-Laufzeitumgebungstabellen erforderlich. Für das integrierte Lernmodul müssen Sie eine Datenquelle für alle Lerndaten erstellen. Die separate Datenquelle kann mit allen Servergruppen kommunizieren, was bedeutet, dass Sie gleichzeitig von verschiedenen Touchpoints lernen können.

Wenn Ihre Interact-Laufzeittabellen für Unicode konfiguriert sind, verwenden Sie das entsprechende Script im Verzeichnis *<Interact\_HOME>*/ddl/Unicode directory, um die Lerntabellen zu erstellen.

Erstellen Sie die Interact-Lerntabellen mithilfe der folgenden Tabelle:

*Tabelle 15. Scripts für die Erstellung von Lerntabellen*

| Datenquellentyp      | Scriptname            |
|----------------------|-----------------------|
| <b>IBM DB2</b>       | aci lrntab db2.sql    |
| Microsoft SQL Server | aci_lrntab_sqlsvr.sql |
| Oracle               | aci lrntab ora.sql    |

## **Kontakt- und Antwortverlaufstabellen**

Sie müssen SQL-Scripts für die Kontaktverlaufstabellen ausführen, wenn Sie sitzungsübergreifende Antwortverfolgung oder die erweiterte Lernfunktion verwenden möchten.

Alle SQL-Scripts befinden sich im Installationsverzeichnis von Interact.

**Anmerkung:** Bei Verwendung der Funktion Kontakt- und Antwortverlauf ist eine separate Datenquelle aus den Interact-Laufzeitumgebungstabellen erforderlich. Um die Kontakt- und Antwortverlaufsfunktionen zu verwenden, müssen Sie eine Datenquelle für Kontakt- und Antwortdaten erstellen. Die separate Datenquelle kann mit allen Servergruppen kommunizieren.

Wenn Ihre Kontaktverlaufstabellen für Unicode konfiguriert sind, verwenden Sie das entsprechende Script, das sich im Unicode-Verzeichnis an derselben Position wie das Standardscript zum Erstellen der Lerntabellen befindet.

Erstellen Sie die Kontakt- und Antwortverlaufstabellen von Interact mithilfe der Scripts in der folgenden Tabelle:

| Datenquellentyp      | Scriptname                                                                                                    |  |
|----------------------|----------------------------------------------------------------------------------------------------|--|
| IBM DB2              | <b>aci crhtab db2.sql</b> im Verzeichnis < <i>Interact HOME&gt;</i> /dd1/. Das Script wirkt sich auf die<br>Interact-Laufzeittabellen aus.                  |  |
|                      | aci Irnfeature db2.sql im Verzeichnis <interact home="">/interactDT/ddl/acifeatures/.<br/>Das Script wirkt sich auf die -Designzeittabellen aus.</interact> |  |
| Microsoft SOL Server | aci_crhtab_sqlsvr.sql im Verzeichnis <interact home="">/ddl/.</interact>                                                                                    |  |
|                      | aci_lrnfeature_sqlsvr.sql im Verzeichnis <interact home="">/interactDT/ddl/.</interact>                                                                     |  |
| Oracle               | aci_crhtab_ora.sql im Verzeichnis <interact home="">/ddl/.</interact>                                                                                       |  |
|                      | aci_1rnfeature_ora.sql im Verzeichnis <interact home="">/interactDT/ddl/.</interact>                                                                        |  |

*Tabelle 16. Scripts zum Erstellen von Kontaktverlaufstabellen*

# <span id="page-36-0"></span>**Kapitel 4. Interact bereitstellen**

Sie müssen die Interact-Laufzeitumgebung für jede Instanz des Laufzeitservers, den Sie installieren, bereitstellen. Die Interact-Designzeitumgebung wird automatisch zusammen mit der Campaign-EAR- oder -WAR-Datei bereitgestellt.

Sie müssen mit der Arbeit mit Ihrem Webanwendungsserver vertraut sein. Weitere Informationen finden Sie in der Dokumentation zum Webanwendungsserver.

### **Designzeitumgebung bereitstellen**

Nachdem Sie Interact installiert haben, wird bei der Bereitstellung von Campaign automatisch auch die Designzeitumgebung bereitgestellt. Nach Bereitstellung der Campaign.war-Datei aktiviert die Konfigurationsprozedur automatisch die Interact-Designzeitumgebung in Campaign. Die Campaign.war-Datei befindet sich im Campaign-Installationsverzeichnis.

## **Laufzeitumgebung bereitstellen**

Sie müssen die Interact-Laufzeitumgebung bereitstellen, indem Sie die Datei InteractRT.war für jede Instanz des Laufzeitservers bereitstellen, die Sie installieren oder aktualisieren. Wenn zum Beispiel sechs Instanzen eines Laufzeitservers existieren, müssen Sie die Interact-Laufzeitumgebung sechs Mal installieren und bereitstellen. Sie können die Laufzeitumgebung auf demselben Server wie die Designzeitumgebung bereitstellen oder Sie können die Interact-Laufzeitumgebung auf einem separaten Server bereitstellen. Die InteractRT.war-Datei befindet sich im Interact-Installationsverzeichnis.

**Anmerkung:** Beim Bereitstellen der Interact-Laufzeitumgebung muss das Kontextstammverzeichnis auf /interact festgelegt werden. Verwenden Sie für das Kontextstammverzeichnis keinen anderen Wert, andernfalls funktioniert die Navigation zur Laufzeitumgebung und innerhalb der Links und Seiten der Interact-Laufzeit nicht mehr ordnungsgemäß.

## **Interact unter WebSphere Application Server bereitstellen**

Sie können die Interact-Laufzeitumgebung unter unterstützten Versionen von Web-Sphere Application Server (WAS) von einer WAR-Datei oder EAR-Datei bereitstellen. Die Interact-Designzeitumgebung wird automatisch zusammen mit der EARoder WAR-Datei von Campaign bereitgestellt.

#### **Informationen zu diesem Vorgang**

- v Achten Sie darauf, dass in WAS die Codierung für mehrere Sprachen aktiviert ist.
- v Wenn Sie den Assistenten "Neue Anwendung installieren" ausführen, stellen Sie sicher, dass Sie die JDK-Quellenebene auf 17 festlegen.

**Wichtig:** Wenn Sie IBM WebSphere Application Server 8.5.5.x Fixpack 9 oder früher verwenden, müssen Sie die folgende Ausweichlösung anwenden, um das Durchsuchen der Anmerkung für die Xstream-JAR-Datei zu inaktivieren und die ordnungsgemäße Bereitstellung der Anwendung zu ermöglichen.

Wechseln Sie in den Ordner app\_server\_root/properties der WebSphere-Installation. Fügen Sie in der Datei amm.filter.properties unterhalb von Ignore-Scanning-Packages die folgende Zeile hinzu. com.thoughtworks.xstream

# <span id="page-37-0"></span>**Interact unter WAS über eine WAR-Datei bereitstellen**

Sie können die Interact-Anwendungen über eine WAR-Datei unter WAS bereitstellen.

## **Vorbereitende Schritte**

Führen Sie die folgenden Aufgaben aus, bevor Sie Interact bereitstellen:

- v Vergewissern Sie sich, dass Ihre Version von WebSphere den Anforderungen entspricht, die im Dokument *Empfohlene Softwareumgebungen und Systemmindestvoraussetzungen* beschrieben werden, einschließlich aller notwendigen Fixpacks und Upgrades.
- v Vergewissern Sie sich, dass die Datenquellen und der Datenbankanbieter in Web-Sphere erstellt sind.

## **Vorgehensweise**

- 1. Rufen Sie die WebSphere Integrated Solutions Console auf.
- 2. Führen Sie die folgenden Schritte aus, wenn sich Ihre Systemtabellen in DB2 befinden:
	- a. Klicken Sie auf die Datenquelle, die Sie erstellt haben. Rufen Sie die benutzerdefinierten Eigenschaften der Datenquelle auf.
	- b. Wählen Sie den Link "Benutzerdefinierte Eigenschaften" aus.
	- c. Legen Sie den Wert der Eigenschaft **resultSetHoldability** auf 1 fest. Wenn Sie die Eigenschaft **resultSetHoldability** nicht sehen, erstellen Sie die Eigenschaft **resultSetHoldability** und setzen Sie ihren Wert auf 1.
- 3. Rufen Sie **Anwendungen > Anwendungstypen > WebSphere-Unternehmensanwendungen** auf und klicken Sie auf **Installieren**.
- 4. Aktivieren Sie im Fenster **Vorbereiten der Anwendungsinstallation** das Kontrollkästchen **Detailliert - Alle Optionen und Parameter anzeigen** und klicken Sie auf **Weiter**.
- 5. Klicken Sie auf **Weiter**, um den Assistenten **Neue Anwendung installieren** anzuzeigen.
- 6. Nehmen Sie die Standardeinstellungen in den Fenstern des Assistenten **Neue Anwendung installieren** an, außer in den folgenden Fenstern:
	- v Aktivieren Sie in Schritt 1 des Assistenten **Neue Anwendung erstellen** das Kontrollkästchen **JavaServer Pages-Dateien vorkompilieren**.
	- v Setzen Sie in Schritt 3 des Assistenten die **JDK-Quellenebene** auf 17.
	- v Setzen Sie in Schritt 8 des Installationsassistenten das **Kontextstammver zeichnis** auf /interact.
- 7. Navigieren Sie im linken Navigationsfenster von WebSphere Integrated Solutions Console zu **Anwendungen > Anwendungstypen > WebSphere-Unternehmensanwendungen**.
- 8. Klicken Sie im Fenster "Unternehmensanwendungen" auf die Datei InteractRT.war.
- 9. Klicken Sie im Abschnitt **Webmoduleigenschaften** auf **Sitzungsmanagement** und aktivieren Sie die folgenden Kontrollkästchen:
	- v **Sitzungsmanagement außer Kraft setzen**
- v **Cookies aktivieren**
- <span id="page-38-0"></span>10. Klicken Sie auf **Cookies aktivieren** und geben Sie im Feld **Cookiename** einen eindeutigen Cookienamen ein.
- 11. Wählen Sie im Abschnitt **Anwendungen > Unternehmensanwendungen** des Servers die bereitgestellte WAR-Datei aus.
- 12. Wählen Sie im Abschnitt **Detaillierte Eigenschaften** die Option **Laden von Klassen und Aktualisierungserkennung** aus.
- 13. Wählen Sie im Abschnitt **Reihenfolge der Klassenladeprogramme** die Option **Klassen, deren lokales Klassenladeprogramm zuerst geladen wird (übergeordnetes Element zuletzt)** aus.
- 14. Unter **Richtlinie für WAR-Klassenladeprogramm** wählen Sie **Einzelnes Klassenladeprogramm für Anwendung** aus.
- 15. Beginnen Sie mit der Bereitstellung.

## **Interact unter WAS über eine EAR-Datei bereitstellen**

Sie können Interact über eine EAR-Datei bereitstellen, wenn Sie Interact in eine EAR-Datei eingeschlossen haben, als Sie das IBM Marketing Software-Installationsprogramm ausgeführt haben.

## **Vorbereitende Schritte**

- v Vergewissern Sie sich, dass Ihre Version von WebSphere den Anforderungen entspricht, die im Dokument *Empfohlene Softwareumgebungen und Systemmindestvoraussetzungen* beschrieben werden, einschließlich aller notwendigen Fixpacks und Upgrades.
- v Vergewissern Sie sich, dass die Datenquellen und der Datenbankanbieter in Web-Sphere erstellt sind.

#### **Vorgehensweise**

- 1. Rufen Sie die WebSphere Integrated Solutions Console auf.
- 2. Führen Sie die folgenden Schritte aus, wenn sich Ihre Systemtabellen in DB2 befinden:
	- a. Klicken Sie auf die Datenquelle, die Sie erstellt haben. Rufen Sie die benutzerdefinierten Eigenschaften der Datenquelle auf.
	- b. Wählen Sie den Link "Benutzerdefinierte Eigenschaften" aus.
	- c. Legen Sie den Wert der Eigenschaft **resultSetHoldability** auf 1 fest. Wenn Sie die Eigenschaft **resultSetHoldability** nicht sehen, erstellen Sie die Eigenschaft **resultSetHoldability** und setzen Sie ihren Wert auf 1.
- 3. Rufen Sie **Anwendungen > Anwendungstypen > WebSphere-Unternehmensanwendungen** auf und klicken Sie auf **Installieren**.
- 4. Aktivieren Sie im Fenster **Vorbereiten der Anwendungsinstallation** das Kontrollkästchen **Detailliert - Alle Optionen und Parameter anzeigen** und klicken Sie auf **Weiter**.
- 5. Klicken Sie auf **Weiter**, um den Assistenten **Neue Anwendung installieren** anzuzeigen.
- 6. Nehmen Sie die Standardeinstellungen in den Fenstern des Assistenten "Neue Anwendung installieren" an, außer in den folgenden Fenstern:
	- v Aktivieren Sie in Schritt 1 des Assistenten **Neue Anwendung erstellen** das Kontrollkästchen **JavaServer Pages-Dateien vorkompilieren**.
	- v Setzen Sie in Schritt 3 des Assistenten die **JDK-Quellenebene** auf 17.
- <span id="page-39-0"></span>7. Navigieren Sie im linken Navigationsfenster von WebSphere Integrated Solutions Console zu **Anwendungen > Anwendungstypen > WebSphere-Unternehmensanwendungen**.
- 8. Wählen Sie im Fenster "Unternehmensanwendungen" die EAR-Datei aus, die Sie bereitstellen möchten.
- 9. Klicken Sie im Abschnitt **Webmoduleigenschaften** auf **Sitzungsmanagement** und aktivieren Sie die folgenden Kontrollkästchen:
	- v **Sitzungsmanagement außer Kraft setzen**
	- v **Cookies aktivieren**
- 10. Klicken Sie auf **Cookies aktivieren** und geben Sie im Feld **Cookiename** einen eindeutigen Cookienamen ein.
- 11. Wählen Sie im Abschnitt **Detaillierte Eigenschaften** die Option **Laden von Klassen und Aktualisierungserkennung** aus.
- 12. Wählen Sie im Abschnitt **Reihenfolge der Klassenladeprogramme** die Option **Klassen, deren lokales Klassenladeprogramm zuerst geladen wird (übergeordnetes Element zuletzt)** aus.
- 13. Beginnen Sie mit der Bereitstellung.

Weitere Informationen über WebSphere Application Server Version 8.5 finden Sie unter [Willkommen beim Information Center von WebSphere Application](http://www.ibm.com/support/knowledgecenter/SSAW57_8.5.5/as_ditamaps/was855_welcome_ndmp.html) [Server Version 8.5.](http://www.ibm.com/support/knowledgecenter/SSAW57_8.5.5/as_ditamaps/was855_welcome_ndmp.html)

# **Interact unter WebLogic bereitstellen**

Sie können IBM Marketing Software-Produkte unter WebLogic bereitstellen.

#### **Informationen zu diesem Vorgang**

Beachten Sie die folgenden Richtlinien, wenn Sie Interact unter WebLogic bereitstellen:

- v Bei IBM Marketing Software-Produkten wird die von WebLogic verwendete JVM speziell angepasst. Bei JVM-Fehlern müssen Sie möglicherweise eine WebLogic-Instanz erstellen, die IBM Marketing Software-Produkten zugeordnet ist.
- v Prüfen Sie im Startscript (startWebLogic.cmd) für die Variable JAVA\_VENDOR, ob das für die verwendete WebLogic-Domäne ausgewählte SDK das Sun SDK ist. Die Einstellung muss lauten: JAVA\_VENDOR=Sun. Wenn sie auf JAVA\_VENDOR=BEA festgelegt ist, wurde JRockit ausgewählt. JRockit wird nicht unterstützt. Informationen zur Auswahl eines anderen SDK finden Sie in der Dokumentation zu WebLogic.
- Stellen Sie die IBM Marketing Software-Produkte als Webanwendungsmodule bereit.
- Auf UNIX-Systemen müssen Sie WebLogic von der Konsole aus starten, damit Grafikelemente korrekt wiedergegeben werden. Die Konsole ist in der Regel die Maschine, auf welcher der Server läuft. In manchen Fällen wird der Webanwendungsserver allerdings anders definiert.

Wenn auf keine Konsole zugegriffen werden kann oder keine Konsole vorhanden ist, können Sie mit Exceed eine Konsole emulieren. Sie müssen Exceed so konfigurieren, dass der lokale Xserver-Prozess im Basisfenster- oder Einzelfenstermodus eine Verbindung zur UNIX-Maschine herstellt. Wenn Sie den Webanwendungsserver mit Exceed starten, muss Exceed im Hintergrund ausgeführt werden, damit der Webanwendungsserver weiter ausgeführt werden kann. Bei Problemen mit der Diagrammwiedergabe wenden Sie sich an den technischen Support von IBM , der Ihnen detaillierte Anweisungen geben kann.

<span id="page-40-0"></span>Die Verbindung zur UNIX-Maschine über Telnet oder SSH führt immer zu Problemen bei der Diagrammwiedergabe.

- Wenn Sie WebLogic so konfigurieren, dass das IIS-Plug-in verwendet wird, beachten Sie die WebLogic-Dokumentation.
- v Bei einer Bereitstellung in eine Produktionsumgebung stellen Sie die Parameter für die Größe des Heapspeichers des JVM-Speichers auf mindestens 1024 ein, indem Sie dem setDomainEnv-Script die folgende Zeile hinzufügen:

Set MEM\_ARGS=-Xms1024m -Xmx1024m -XX:MaxPermSize=256m

v Unter bestimmten Bedingungen wird das System durch die Bereitstellung älterer traditioneller interaktiver Kanäle oder interaktiver Kanäle mit umfangreichen Bereitstellungsverläufen belastet und macht mindestens 2048mb Campaign-Designzeit und/oder Java-Heapspeicher erforderlich.

Systemadministratoren können die den Bereitstellungssystemen verfügbare Speicherkapazität über die folgenden JVM-Parameter anpassen:

*-Xms####m -Xmx####m -XX:MaxPermSize=256m*

Dabei stehen die Zeichen #### für mindestens 2048 (je nach Systembelastung). Beachten Sie, dass ein 64-Bit-Anwendungsserver und JVM in der Regel für Werte notwendig sind, die 2048 überschreiten.

Dies sind die empfohlenen Mindestwerte. Analysieren Sie Ihre Größenanforderungen, um die korrekten Werte für Ihre Anforderungen zu bestimmen.

# **JVM-Parameter zum Durchführen eines Upgrades für Interactive Channel-Strategien**

Bei bestimmten Strategien kann die Validierung nach einem Upgrade fehlschlagen. Dies geschieht, da eine erneute Bereitstellung der Strategie erforderlich ist, um Problemen mit vorheriger Attributparametrisierung entgegenzuwirken.

Sie können im Falle einer fehlgeschlagenen Validierung bei vielen Strategien in Ihrem Interactive Channel den folgenden Parameter zu Ihren JVM-Eigenschaften der Designzeit hinzufügen.

-DInteract.SilentlyMarkCorruptedStrategiesForRedeploymentDuring DeploymentValidation=true

## **Interact-Installation überprüfen**

Sie müssen überprüfen, ob Interact ordnungsgemäß installiert ist. Hierfür überprüfen Sie, ob Sie auf die interaktiven Kanäle und die Interact-Laufzeit-URL zugreifen können.

#### **Vorgehensweise**

- 1. Um zu überprüfen, ob die Interact-Designzeitumgebung installiert ist, melden Sie sich bei der IBM Marketing Software-Konsole an und überprüfen Sie, ob Sie auf **Campaign** > **Interaktive Kanäle** zugreifen können.
- 2. Führen Sie die folgenden Schritte aus, um zu überprüfen, ob die Interact-Laufzeitumgebung ordnungsgemäß installiert ist:
	- a. Rufen Sie über einen unterstützten Web-Browser die Interact-Laufzeit-URL auf.

Die Laufzeit-URL lautet:

http://*host.domain.com*:*port*/interact/jsp/admin.jsp

<span id="page-41-0"></span>Dabei ist *host.domain.com* der Computer, auf dem Interact installiert ist, und *port* ist die Nummer des Ports, auf dem der Interact-Anwendungsserver empfangsbereit ist.

b. Klicken Sie auf **Interact-Initialisierungsstatus**.

Wenn der Interact-Server einwandfrei ausgeführt wird, antwortet Interact mit der folgenden Nachricht:

System initialized with no errors!

Wenn die Initialisierung fehlschlägt, überprüfen Sie das Installationsverfahren und überprüfen Sie, ob Sie alle Anweisungen befolgt haben.

# **Zusätzliche Konfiguration für erweiterte Sicherheit**

Die Verfahren in diesem Abschnitt beschreiben einige zusätzliche Konfigurationen auf dem Webanwendungsserver. Sie sind optional, bieten aber eine erweiterte Sicherheit.

# **X-Powered-By-Flag inaktivieren**

Wenn Ihr Unternehmen beunruhigt ist, dass das X-Powered-By-Flag in der Header- Variablen ein Sicherheitsrisiko ist, können Sie es wie folgt inaktivieren.

### **Vorgehensweise**

- 1. Wenn Sie WebLogic verwenden, stellen Sie in der Administrationskonsole unter *domainName* **> Konfiguration > Webanwendung** die Option **X-Powered-By-Header** auf **X-Powered-By-Header wird nicht gesendet** ein.
- 2. Bei Verwendung von WebSphere: Führen Sie folgende Schritte aus.
	- a. Navigieren Sie in der WebSphere-Administrationskonsole zu **Server > Ser vertypen > WebSphere-Anwendungsserver >** *Servername* **> Web-Container-Einstellungen > Web-Container**.
	- b. Wählen Sie unter **Weitere Eigenschaften** die Option **Benutzerdefinierte Eigenschaften** aus.
	- c. Klicken Sie auf der Seite für benutzerdefinierte Eigenschaften auf **Neu**.
	- d. Erstellen Sie auf der Einstellungsseite eine angepasste Eigenschaft namens com.ibm.ws.webcontainer.disablexPoweredBy und stellen Sie den Wert auf false ein.
	- e. Klicken Sie auf **Anwenden** oder **OK**.
	- f. Klicken Sie in der Konsolentaskleiste auf **Speichern**, um die Konfigurationsänderung zu speichern.
	- g. Starten Sie den Server neu.

# **Beschränkten Cookiepfad konfigurieren**

Sie können auf Ihrem Webanwendungsserver den Cookiezugriff auf eine bestimmte Anwendung beschränken, um die Sicherheit zu erhöhen. Wenn dieser Zugriff nicht beschränkt ist, sind Cookies in allen bereitgestellten Anwendungen gültig.

#### **Vorgehensweise**

- 1. Wenn Sie WebLogic verwenden, führen Sie die folgenden Schritte aus.
	- a. Extrahieren Sie die Datei weblogic.xml aus dem WAR- oder EAR-Paket, in dem Sie den beschränkten Cookiepfad hinzufügen möchten.
	- b. Fügen Sie folgenden Code zur Datei weblogic.xml hinzu, wobei *context-path* der Kontextpfad für die bereitgestellte Anwendung ist. Für IBM Marketing Software-Anwendungen lautet der Kontextpfad in der Regel /unica.

```
<session-descriptor>
   <session-param>
     <param-name>CookiePath</param-name>
      <param-value>/context-path> </param-value>
    </session-param>
</session-descriptor>
```
- c. Erstellen Sie die WAR- oder EAR-Datei neu.
- 2. Bei Verwendung von WebSphere: Führen Sie folgende Schritte aus.
	- a. Navigieren Sie in der WebSphere-Administrationskonsole zur Registerkarte **Session Manager > Cookie**.
	- b. Stellen Sie **Cookiepfad** auf den Kontextpfad Ihrer Anwendung ein. Für IBM Marketing Software-Anwendungen lautet der Kontextpfad in der Regel /unica.

# <span id="page-44-0"></span>**Kapitel 5. Interact deinstallieren**

Führen Sie das Interact-Deinstallationsprogramm aus, um Interact zu deinstallieren. Bei der Ausführung des Interact-Deinstallationsprogramms werden die bei der Installation erstellten Dateien gelöscht. So werden beispielsweise Dateien wie Konfigurationsdateien, Registry-Informationen des Installationsprogramms sowie Benutzerdaten vom Computer gelöscht.

### **Informationen zu diesem Vorgang**

Bei der Installation von IBM Marketing Software-Produkten wird im Verzeichnis Uninstall\_*product* (wobei *product* die Bezeichnung Ihres IBM Produkts ist) ein Deinstallationsprogramm installiert. Unter Windows wird außerdem ein Eintrag zur Liste **Programme hinzufügen oder entfernen** in der Systemsteuerung hinzugefügt.

Wenn Sie, statt das Deinstallationsprogramm auszuführen, die Dateien manuell aus Ihrem Installationsverzeichnis entfernen, kann das dazu führen, dass die Neuinstallation eines IBM Produkts an derselben Position unvollständig ausgeführt wird. Nach der Deinstallation eines Produkts wird seine Datenbank nicht entfernt. Das Deinstallationsprogramm entfernt lediglich die Standarddateien, die während der Installation erstellt wurden. Dateien, die nach der Installation erstellt oder generiert wurden, werden nicht entfernt.

Neben den allgemeinen Anweisungen zur Deinstallation von IBM Marketing Software-Produkten beachten Sie bei der Deinstallation von Interact außerdem folgende Richtlinien:

- v Wenn mehrere Interact-Laufzeitinstallationen vorhanden sind, die dieselbe Mar keting Platform-Installation verwenden, darf die Interact-Laufzeitworkstation keine Netzkonnektivität mehr besitzen, wenn Sie das Deinstallationsprogramm ausführen. Andernfalls werden die Konfigurationsdaten für alle anderen Inter act-Laufzeitinstallationen von Marketing Platform deinstalliert.
- v Hinweise, dass das Aufheben der Registrierung bei Marketing Platform fehlgeschlagen ist, können Sie bedenkenlos ignorieren.
- v Sie können vorsichtshalber eine Kopie Ihrer Konfiguration erstellen, bevor Sie Interact deinstallieren.
- v Wenn Sie die Interact-Designzeitumgebung deinstallieren, nachdem Sie das Deinstallationsprogramm ausgeführt haben, müssen Sie möglicherweise die Registrierung von Interact manuell aufheben. Verwenden Sie das Dienstprogramm **configtool**, um die Registrierung von

*full\_path\_to\_Interact\_DT\_installation\_directory*\interactDT\conf\ interact navigation.xml aufzuheben.

**Anmerkung:** Unter UNIX muss das Deinstallationsprogramm von demselben Benutzerkonto aus ausgeführt werden, mit dem Interact installiert wurde.

#### **Vorgehensweise**

- 1. Wenn Sie die Webanwendung von Interact bereitgestellt haben, nehmen Sie die Bereitstellung für die Webanwendung in WebSphere oder WebLogic zurück.
- 2. Beenden Sie WebSphere oder WebLogic.
- 3. Beenden Sie die Prozesse, die in Verbindung mit Interact stehen.
- 4. Wenn das Produktinstallationsverzeichnis das Verzeichnis ddl enthält, führen Sie die Scripts im Verzeichnis ddl aus, um Tabellen aus der Systemtabellendatenbank zu löschen.
- 5. Führen Sie einen der folgenden Schritte aus, um Interact zu deinstallieren:
	- Klicken Sie auf das Interact-Deinstallationsprogramm im Verzeichnis Uninstall\_*Product*. Das Deinstallationsprogramm wird in dem Modus ausgeführt, in dem Sie Interact installiert haben.
	- Navigieren Sie in einem Befehlszeilenfenster zum Verzeichnis mit dem Deinstallationsprogramm und führen Sie folgenden Befehl aus, um Interact im Konsolenmodus zu deinstallieren:

#### **Uninstall***\_Product* **-i console**

v Navigieren Sie in einem Befehlszeilenfenster zum Verzeichnis mit dem Deinstallationsprogramm und führen Sie folgenden Befehl aus, um Interact im unbeaufsichtigten Modus zu deinstallieren:

#### **Uninstall***\_Product* **-i silent**

Wenn Sie Interact im unbeaufsichtigten Modus deinstallieren, werden bei der Deinstallation keine Dialogfelder für Benutzerinteraktionen angezeigt.

**Anmerkung:** Wenn Sie keine Option für die Deinstallation von Interact angeben, wird das Deinstallationsprogramm für Interact in dem Modus ausgeführt, in dem Interact installiert wurde.

# <span id="page-46-0"></span>**Kapitel 6. configTool**

Die Eigenschaften und Werte auf der Seite **Konfiguration** werden in den Marketing Platform-Systemtabellen gespeichert. Sie können das Dienstprogramm configTool verwenden, um Konfigurationseinstellungen in und aus den Systemtabellen zu importieren und zu exportieren.

#### **Verwendung von configTool**

Sie können configTool für folgende Zwecke verwenden:

- v Importieren von in Campaign bereitgestellten Partitions- und Datenquellenvorlagen, die Sie anschließend auf der Seite **Konfiguration** ändern und duplizieren können.
- v Registrieren (Importieren von Konfigurationseigenschaften) von IBM Marketing Software-Produkten, wenn das Installationsprogramm die Eigenschaften nicht automatisch in die Datenbank einfügen kann.
- v Exportieren einer XML-Version der Konfigurationseinstellungen als Sicherung oder um sie in eine andere Installation von IBM Marketing Software zu importieren.
- v Löschen von Kategorien, für die es keinen Link **Kategorie löschen** gibt. Dazu exportieren Sie die Konfiguration mit configTool, löschen anschließend manuell die XML-Datei, die die Kategorie erstellt, und importieren mit configTool die bearbeitete XML-Datei.

**Wichtig:** Mit diesem Dienstprogramm werden die Tabellen usm\_configuration und usm configuration values in der Systemtabellendatenbank von Marketing Platform geändert. Diese Tabellen enthalten die Konfigurationseigenschaften und deren Werte. Die besten Ergebnisse erzielen Sie, wenn Sie entweder Sicherungskopien dieser Tabellen erstellen oder die vorhandene Konfiguration mit configTool exportieren und eine Sicherungskopie der resultierenden Datei erstellen. Auf diese Weise haben Sie die Möglichkeit, die Konfiguration wiederherzustellen, sollte es beim Import mit configTool zu einem Fehler kommen.

#### **Syntax**

```
configTool -d -p "elementPath" [-o]
configTool -i -p "parent ElementPath" -f importFile [-o]
configTool -x -p "elementPath" -f exportFile
configTool -vp -p "elementPath" -f importFile [-d]
configTool -r productName -f registrationFile [-o] configTool -u
productName
```
#### **Befehle**

```
-d -p "elementPath" [o]
```
Löschen von Konfigurationseigenschaften und deren Einstellungen mit Angabe eines Pfads in der Hierarchie der Konfigurationseigenschaften.

Für den Elementpfad müssen die internen Namen der Kategorien und Eigenschaften verwendet werden. Diese können über die Seite **Konfiguration** abgerufen wer den. Wählen Sie hier die gewünschte Kategorie oder Eigenschaft aus; der entsprechende Pfad wird auf der rechten Seite des Bildschirms in Klammern angezeigt. Begrenzen Sie einen Pfad in der Hierarchie der Konfigurationseigenschaften mit dem Zeichen | und setzen ihn in doppelte Anführungszeichen.

#### Folgendes beachten:

- Mit diesem Befehl können nur Kategorien und Eigenschaften in einer Anwendung gelöscht werden, nicht ganze Anwendungen. Zum Aufheben der Registrierung einer Anwendung verwenden Sie den Befehl -u.
- v Um Kategorien zu löschen, bei denen der Link **Kategorie löschen** nicht auf der Seite **Konfiguration** zu finden ist, verwenden Sie die Option -o.

Wenn Sie -d zusammen mit dem Befehl -vp verwenden, löscht das configTool alle untergeordneten Knoten im angegebenen Pfad, wenn diese Knoten nicht in der von Ihnen angegebenen XML-Datei enthalten sind.

#### **-i -p "***parentElementPath***" -f** *importFile* **[o]**

Importieren von Konfigurationseigenschaften und deren Einstellungen aus einer angegebenen XML-Datei.

Zum Importieren geben Sie einen Pfad zum übergeordneten Element an, in das Sie die Kategorien exportieren möchten. Das Dienstprogramm configTool importiert Eigenschaften in die Kategorie, die Sie im Pfad angeben.

Sie können Kategorien auf jeder beliebigen Ebene unterhalb der Ausgangsebene hinzufügen, nicht aber auf der Ausgangsebene.

Für den Pfad des übergeordneten Elements müssen die internen Namen von Kategorien und Eigenschaften verwendet werden. Diese können über die Seite **Konfiguration** abgerufen werden. Wählen Sie hier die erforderliche Kategorie oder Eigenschaft aus; der entsprechende Pfad wird auf der rechten Seite des Bildschirms in Klammern angezeigt. Begrenzen Sie einen Pfad in der Hierarchie der Konfigurationseigenschaften mit dem Zeichen | und setzen ihn in doppelte Anführungszeichen.

Sie können die Position einer Importdatei relativ zum Verzeichnis tools/bin oder auch einen vollständigen Verzeichnispfad angeben. Wenn Sie einen relativen Pfad oder keinen Pfad angeben, sucht configTool zunächst nach der Datei relativ zum Verzeichnis tools/bin.

Standardmäßig wird mit diesem Befehl eine vorhandene Kategorie nicht über schrieben. Mit der Option -o können Sie jedoch das Überschreiben erzwingen.

#### **-x -p "***elementPath***" -f** *exportFile*

Exportieren von Konfigurationseigenschaften und deren Einstellungen in eine XML-Datei mit einem angegebenen Namen.

Sie können alle Konfigurationseinstellungen exportieren oder den Export begrenzen, indem Sie einen Pfad in der Hierarchie der Konfigurationseigenschaften angeben.

Beim Elementpfad müssen die internen Namen von Kategorien und Eigenschaften verwendet werden. Diese erhalten Sie, indem Sie auf der Seite **Konfiguration** die gewünschte Kategorie oder Eigenschaft auswählen. Der Pfad wird rechts in Klammern angezeigt. Begrenzen Sie einen Pfad in der Hierarchie der Konfigurationseigenschaften mit dem Zeichen | und setzen ihn in doppelte Anführungszeichen.

Sie können die Position einer Importdatei relativ zum aktuellen Verzeichnis oder auch einen vollständigen Verzeichnispfad angeben. Wenn die Dateispezifikation kein Trennzeichen enthält (/ unter UNIX/ oder \ unter Windows), schreibt configTool die Datei in das Verzeichnis tools/bin in der Marketing Platform-Installation. Wenn Sie die Erweiterung xml nicht hinzufügen, wird sie von configTool automatisch hinzugefügt.

#### **-vp -p "***elementPath***" -f** *importFile* **[-d]**

Dieser Befehl wird hauptsächlich bei manuellen Upgrades zum Importieren von Konfigurationseigenschaften verwendet. Falls Sie ein Fixpack mit einer neuen Konfigurationseigenschaft angewendet haben und danach ein Upgrade durchführen, können beim Importieren einer Konfigurationsdatei im Rahmen eines manuellen Upgradeprozesses Werte überschrieben werden, die beim Anwenden des Fixpacks festgelegt wurden. Der Befehl -vp stellt sicher, dass beim Import keine zuvor festgelegten Konfigurationswerte überschrieben werden.

**Wichtig:** Nachdem Sie das Dienstprogramm configTool mit der Option -vp ver wendet haben, müssen Sie den Webanwendungsserver, auf dem Marketing Platform bereitgestellt ist, neu starten, damit die Änderungen angewendet werden.

Wenn Sie -d zusammen mit dem Befehl -vp verwenden, löscht das configTool alle untergeordneten Knoten im angegebenen Pfad, wenn diese Knoten nicht in der von Ihnen angegebenen XML-Datei enthalten sind.

#### **-r** *productName* **-f** *registrationFile*

Registrieren der Anwendung. Die Position der Registrierungsdatei kann relativ zum Verzeichnis tools/bin oder mit einem vollständigen Pfad angegeben werden. Standardmäßig wird mit diesem Befehl eine vorhandene Konfiguration nicht über schrieben. Sie können aber mit der Option -o das Überschreiben erzwingen. Der Wert des Parameters *productName* muss einer der oben aufgeführten Produktnamen sein.

Folgendes beachten:

v Wenn Sie den Befehl -r verwenden, muss der erste Tag in der XML-Datei der Tag <application> sein.

Mit Ihrem Produkt können andere Dateien bereitgestellt werden, mit denen Sie Konfigurationseigenschaften in die Marketing Platform-Datenbank einfügen können. Verwenden Sie für diese Dateien den Befehl -i. Nur die Datei mit dem Tag <application> als erstem Tag kann zusammen mit dem Befehl -r verwendet werden.

• Die Registrierungsdatei für Marketing Platform lautet Manager config.xml und der erste Tag ist <Suite>. Zur Registrierung dieser Datei bei einer neuen Installation verwenden Sie das Dienstprogramm populateDb oder führen Sie das Installationsprogramm Marketing Platform entsprechend der Beschreibung im *IBM Marketing Platform-Installationshandbuch* erneut aus.

v Um nach der Erstinstallation andere Produkte als Marketing Platform erneut zu registrieren, verwenden Sie configTool mit dem Befehl -r und -o zum Über schreiben der vorhandenen Eigenschaften.

Das Dienstprogramm configTool verwendet Produktnamen als Parameter für die Befehle zur Registrierung und zur Aufhebung der Registrierung von Produkten. Beim Release 8.5.0 von IBM Marketing Software haben sich viele Produktnamen geändert. Die von configTool erkannten Namen sind jedoch gleich geblieben. In der folgenden Liste sind die Produktnamen für configTool den aktuellen Produktnamen gegenübergestellt.

| Produktname                                                           | In configTool verwendeter Name |
|-----------------------------------------------------------------------|--------------------------------|
| Marketing Platform                                                    | Manager                        |
| Campaign                                                              | Campaign                       |
| Distributed Marketing                                                 | Collaborate                    |
| eMessage                                                              | emessage                       |
| Interact                                                              | interact                       |
| Contact Optimization                                                  | Optimize                       |
| <b>Marketing Operations</b>                                           | Plan                           |
| Opportunity Detect                                                    | Detect                         |
| IBM SPSS Modeler Advantage Enterprise<br>Marketing Management Edition | <b>SPSS</b>                    |
| Digital Analytics                                                     | Coremetrics                    |

*Tabelle 17. Produktnamen für die Registrierung und Rücknahme der Registrierung von configTool*

#### **-u** *productName*

Aufheben einer mit *productName* angegebenen Registrierung. Sie müssen keinen Pfad zur Produktkategorie angeben. Der Produktname reicht aus, er ist sogar erfor derlich. Der Prozess entfernt alle Eigenschaften und Konfigurationseinstellungen des Produkts.

#### **Optionen**

#### **-o**

Bei Verwendung in Verbindung mit -i oder -r wird eine vorhandene Kategorie oder vorhandene Produktregistrierung (Knoten) überschrieben.

Bei Verwendung in Verbindung mit -d können Sie eine Kategorie (einen Knoten) löschen, bei der (dem) kein Link **Kategorie löschen** auf der Seite **Konfiguration** vorhanden ist.

#### **Beispiele**

• Importieren von Konfigurationseinstellungen aus der Datei Product\_config.xml im Verzeichnis conf der Marketing Platform-Installation.

configTool -i -p "Affinium" -f Product\_config.xml

v Importieren einer der bereitgestellten Campaign-Datenquellenvorlagen in die Campaign-Standardpartition, Partition1. Die Oracle-Datenquellenvorlage OracleTemplate.xml befindet sich bei diesem Beispiel im Verzeichnis tools/bin in der Marketing Platform-Installation.

configTool -i -p "Affinium|Campaign|partitions|partition1|dataSources" -f OracleTemplate.xml

v Exportieren aller Konfigurationseinstellungen in die Datei myConfig.xml im Ver zeichnis D:\backups.

configTool -x -f D:\backups\myConfig.xml

v Exportieren einer vorhandenen Campaign-Partition (komplett mit Datenquelleneinträgen), Speichern in der Datei partitionTemplate.xml im Verzeichnis tools/bin in der Marketing Platform-Installation.

```
configTool -x -p "Affinium|Campaign|partitions|partition1" -f
partitionTemplate.xml
```
• Manuelles Registrieren der Anwendung "productName" mit der Datei app\_config.xml im Standardverzeichnis tools/bin in der Marketing Platform-Installation und erzwungenes Überschreiben einer vorhandenen Registrierung dieser Anwendung.

configTool -r product Name -f app\_config.xml -o

v Aufheben der Registrierung einer Anwendung mit dem Namen "productName". configTool -u productName

# <span id="page-52-0"></span>**Vor der Kontaktaufnahme zum Technical Support von IBM**

Sollte sich ein Problem nicht mithilfe der Dokumentation beheben lassen, können sich die für den Support zuständigen Kontaktpersonen Ihres Unternehmens telefonisch an den technischen Support von IBM wenden. Damit wir Ihnen möglichst schnell und erfolgreich helfen können, beachten Sie dabei bitte die Anleitungen in diesem Abschnitt.

Wenn Sie wissen möchten, wer die für den Support zuständige Kontaktperson Ihres Unternehmens ist, wenden Sie sich an Ihren IBM Administrator.

**Anmerkung:** Der technische Support schreibt bzw. erstellt keine API-Scripts. Wenden Sie sich zur Unterstützung bei der Implementierung unserer API-Angebote an IBM Professional Services.

#### **Zusammenzustellende Informationen**

Halten Sie folgende Informationen bereit, wenn Sie sich an den technischen Support von IBM wenden:

- Kurze Beschreibung der Art Ihres Problems
- Detaillierte Fehlernachrichten, die beim Auftreten des Problems angezeigt werden.
- Schritte zum Reproduzieren des Problems
- v Entsprechende Protokolldateien, Sitzungsdateien, Konfigurationsdateien und Daten
- v Informationen zu Ihrer Produkt- und Systemumgebung von , die Sie entsprechend der Beschreibung unter "Systeminformationen" abrufen können.

## **Systeminformationen**

Bei Ihrem Anruf beim technischen Support von IBM werden Sie um verschiedene Informationen gebeten.

Sofern das Problem Sie nicht an der Anmeldung hindert, finden Sie einen Großteil der benötigten Daten auf der Info-Seite. Dort erhalten Sie Informationen zu Ihren installierten IBM Anwendungen.

Sie können über **Hilfe > Info** (Help > About) auf die Info-Seite zugreifen. Wenn Sie nicht auf die Info-Seite zugreifen können, überprüfen Sie, ob sich die Datei version.txt im Installationsverzeichnis Ihrer Anwendung befindet.

#### **Kontaktinformationen für den technischen Support von IBM**

Wenn Sie sich an den technischen Support von IBM wenden möchten, finden Sie weitere Informationen auf der Website des technischen Supports für IBM Produkte [\(http://www.ibm.com/support/entry/portal/open\\_service\\_request\)](http://www.ibm.com/support/entry/portal/open_service_request).

**Anmerkung:** Um eine Supportanforderung einzugeben, müssen Sie sich mit einem IBM Account anmelden. Dieser Account muss mit Ihrer IBM Kundennummer ver knüpft sein. Weitere Informationen zum Zuordnen Ihres Accounts zu Ihrer IBM Kundennummer erhalten Sie unter **Unterstützungsressourcen > Gültige Softwareunterstützung** im Support-Portal.

# <span id="page-54-0"></span>**Bemerkungen**

Die vorliegenden Informationen wurden für Produkte und Services entwickelt, die auf dem deutschen Markt angeboten werden.

Möglicherweise bietet IBM die in dieser Dokumentation beschriebenen Produkte, Services oder Funktionen in anderen Ländern nicht an. Informationen über die gegenwärtig im jeweiligen Land verfügbaren Produkte und Services sind beim zuständigen IBM Ansprechpartner erhältlich. Hinweise auf IBM Lizenzprogramme oder andere IBM Produkte bedeuten nicht, dass nur Programme, Produkte oder Services von IBM verwendet werden können. Anstelle der IBM Produkte, Programme oder Services können auch andere, ihnen äquivalente Produkte, Programme oder Services verwendet werden, solange diese keine gewerblichen oder anderen Schutzrechte von IBM verletzen. Die Verantwortung für den Betrieb von Produkten, Programmen und Services anderer Anbieter liegt beim Kunden.

Für die in diesem Handbuch beschriebenen Erzeugnisse und Verfahren kann es IBM Patente oder Patentanmeldungen geben. Mit der Auslieferung dieses Handbuchs ist keine Lizenzierung dieser Patente verbunden. Lizenzanforderungen sind schriftlich an folgende Adresse zu richten (Anfragen an diese Adresse müssen auf Englisch formuliert werden):

IBM Director of Licensing IBM Europe, Middle East & Africa Tour Descartes 2, avenue Gambetta 92066 Paris La Defense France

Trotz sorgfältiger Bearbeitung können technische Ungenauigkeiten oder Druckfehler in dieser Veröffentlichung nicht ausgeschlossen werden. Die hier enthaltenen Informationen werden in regelmäßigen Zeitabständen aktualisiert und als Neuausgabe veröffentlicht. IBM kann ohne weitere Mitteilung jederzeit Verbesserungen und/ oder Änderungen an den in dieser Veröffentlichung beschriebenen Produkten und/ oder Programmen vornehmen.

Verweise in diesen Informationen auf Websites anderer Anbieter werden lediglich als Service für den Kunden bereitgestellt und stellen keinerlei Billigung des Inhalts dieser Websites dar. Das über diese Websites verfügbare Material ist nicht Bestandteil des Materials für dieses IBM Produkt. Die Verwendung dieser Websites geschieht auf eigene Verantwortung.

Werden an IBM Informationen eingesandt, können diese beliebig verwendet wer den, ohne dass eine Verpflichtung gegenüber dem Einsender entsteht.

Lizenznehmer des Programms, die Informationen zu diesem Produkt wünschen mit der Zielsetzung: (i) den Austausch von Informationen zwischen unabhängig voneinander erstellten Programmen und anderen Programmen (einschließlich des vorliegenden Programms) sowie (ii) die gemeinsame Nutzung der ausgetauschten Informationen zu ermöglichen, wenden sich an folgende Adresse:

IBM Corporation B1WA LKG1

550 King Street Littleton, MA 01460-1250 USA

Die Bereitstellung dieser Informationen kann unter Umständen von bestimmten Bedingungen - in einigen Fällen auch von der Zahlung einer Gebühr - abhängig sein.

Die Lieferung des in diesem Dokument beschriebenen Lizenzprogramms sowie des zugehörigen Lizenzmaterials erfolgt auf der Basis der IBM Rahmenvereinbarung bzw. der Allgemeinen Geschäftsbedingungen von IBM, der IBM Internationalen Nutzungsbedingungen für Programmpakete oder einer äquivalenten Vereinbarung.

Alle in diesem Dokument enthaltenen Leistungsdaten stammen aus einer kontrollierten Umgebung. Die Ergebnisse, die in anderen Betriebsumgebungen erzielt wer den, können daher erheblich von den hier erzielten Ergebnissen abweichen. Einige Daten stammen möglicherweise von Systemen, deren Entwicklung noch nicht abgeschlossen ist. Eine Gewährleistung, dass diese Daten auch in allgemein verfügbaren Systemen erzielt werden, kann nicht gegeben werden. Darüber hinaus wurden einige Daten unter Umständen durch Extrapolation berechnet. Die tatsächlichen Er gebnisse können davon abweichen. Benutzer dieses Dokuments sollten die entsprechenden Daten in ihrer spezifischen Umgebung prüfen.

Alle Informationen zu Produkten anderer Anbieter stammen von den Anbietern der aufgeführten Produkte, deren veröffentlichten Ankündigungen oder anderen allgemein verfügbaren Quellen. IBM hat diese Produkte nicht getestet und kann daher keine Aussagen zu Leistung, Kompatibilität oder anderen Merkmalen machen. Fragen zu den Leistungsmerkmalen von Produkten anderer Anbieter sind an den jeweiligen Anbieter zu richten.

Aussagen über Pläne und Absichten von IBM unterliegen Änderungen oder können zurückgenommen werden und repräsentieren nur die Ziele von IBM.

Alle von IBM angegebenen Preise sind empfohlene Richtpreise und können jeder zeit ohne weitere Mitteilung geändert werden. Händlerpreise können unter Umständen von den hier genannten Preisen abweichen.

Diese Veröffentlichung enthält Beispiele für Daten und Berichte des alltäglichen Geschäftsablaufs. Sie sollen nur die Funktionen des Lizenzprogramms illustrieren und können Namen von Personen, Firmen, Marken oder Produkten enthalten. Alle diese Namen sind frei erfunden; Ähnlichkeiten mit tatsächlichen Namen und Adressen sind rein zufällig.

#### COPYRIGHTLIZENZ:

Diese Veröffentlichung enthält Beispielanwendungsprogramme, die in Quellensprache geschrieben sind und Programmiertechniken in verschiedenen Betriebsumgebungen veranschaulichen. Sie dürfen diese Beispielprogramme kostenlos kopieren, ändern und verteilen, wenn dies zu dem Zweck geschieht, Anwendungsprogramme zu entwickeln, zu verwenden, zu vermarkten oder zu verteilen, die mit der Anwendungsprogrammierschnittstelle für die Betriebsumgebung konform sind, für die diese Beispielprogramme geschrieben werden. Diese Beispiele wurden nicht unter allen denkbaren Bedingungen getestet. Daher kann IBM die Zuverlässigkeit, Wartungsfreundlichkeit oder Funktion dieser Programme weder zusagen noch gewährleisten. Die Beispielprogramme werden ohne Wartung (auf "as-is"-Basis)

und ohne jegliche Gewährleistung zur Verfügung gestellt. IBM übernimmt keine Haftung für Schäden, die durch die Verwendung der Beispielprogramme entstehen.

Wird dieses Buch als Softcopy (Book) angezeigt, erscheinen keine Fotografien oder Farbabbildungen.

## <span id="page-56-0"></span>**Marken**

IBM, das IBM Logo und ibm.com sind Marken oder eingetragene Marken der IBM Corporation in den USA und/oder anderen Ländern. Weitere Produkt- und Ser vicenamen können Marken von IBM oder anderen Unternehmen sein. Eine aktuelle Liste der IBM Marken finden Sie auf der Webseite "Copyright and trademark information" unter www.ibm.com/legal/copytrade.shtml.

# **Hinweise zu Datenschutzrichtlinien und Nutzungsbedingungen**

IBM Softwareprodukte, einschließlich Software as a Service-Lösungen ("Softwareangebote"), können Cookies oder andere Technologien verwenden, um Informationen zur Produktnutzung zu erfassen, die Endbenutzererfahrung zu verbessern und Interaktionen mit dem Endbenutzer anzupassen oder zu anderen Zwecken. Ein Cookie ist ein Datenelement, das von einer Website an Ihren Browser gesendet wird und dann als Tag auf Ihrem Computer gespeichert werden kann, mit dem Ihr Computer identifiziert wird. In vielen Fällen werden von diesen Cookies keine per sonenbezogenen Daten erfasst. Wenn ein Softwareangebot, das von Ihnen verwendet wird, die Erfassung personenbezogener Daten anhand von Cookies und ähnlichen Technologien ermöglicht, werden Sie im Folgenden über die hierbei geltenden Besonderheiten informiert.

Abhängig von den bereitgestellten Konfigurationen kann dieses Softwareangebot Sitzungscookies und permanente Cookies verwenden, mit denen der Benutzername des Benutzers und andere personenbezogene Daten zum Zwecke des Sitzungsmanagements, zur Verbesserung der Benutzerfreundlichkeit und zu anderen funktionsbezogenen Zwecken sowie zur Nutzungsüberwachung erfasst werden. Diese Cookies können deaktiviert werden. Durch die Deaktivierung kann jedoch auch die von ihnen bereitgestellte Funktionalität nicht mehr genutzt werden.

Die Erfassung personenbezogener Daten mithilfe von Cookies und ähnlichen Technologien wird durch verschiedene rechtliche Bestimmungen geregelt. Wenn die für dieses Softwareangebot implementierten Konfigurationen Ihnen als Kunde die Möglichkeit bieten, personenbezogene Daten von Endbenutzern über Cookies und andere Technologien zu erfassen, dann sollten Sie ggf. juristische Beratung zu den geltenden Gesetzen für eine solche Datenerfassung in Anspruch nehmen. Dies gilt auch in Bezug auf die Anforderungen, die vom Gesetzgeber in Bezug auf Hinweise und die Einholung von Einwilligungen vorgeschrieben werden.

IBM setzt voraus, dass Kunden folgende Bedingungen erfüllen: (1) Sie stellen einen klar erkennbaren und auffälligen Link zu den Nutzungsbedingungen der Kundenwebsite (z. B. Datenschutzerklärung) bereit. Dieser Link muss wiederum einen Link zu der Vorgehensweise von IBM und des Kunden bei der Datenerhebung und Datennutzung umfassen. (2) Sie weisen darauf hin, dass Cookies und Clear GIFs/ Web-Beacons von IBM im Auftrag des Kunden auf dem Computer des Besuchers platziert werden. Dieser Hinweis muss eine Erläuterung hinsichtlich des Zwecks dieser Technologie umfassen. (3) Sie müssen in dem gesetzlich vorgeschriebenen Umfang die Einwilligung von Websitebesuchern einholen, bevor Cookies und

Clear GIFs/Web-Beacons vom Kunden oder von IBM im Auftrag des Kunden auf den Geräten der Websitebesucher platziert werden.

Weitere Informationen zur Verwendung verschiedener Technologien einschließlich der Verwendung von Cookies zu diesen Zwecken finden Sie im IBM Online Privacy Statement unter der Webadresse http://www.ibm.com/privacy/details/us/ en im Abschnitt mit dem Titel "Cookies, Web Beacons and Other Technologies".

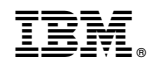

Gedruckt in Deutschland